# **Software**

# **CentraSite**

**Importing Objects Using the API**

Version 9.6

April 2014

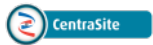

This document applies to CentraSite Version 9.6.

Specifications contained herein are subject to change and these changes will be reported in subsequent release notes or new editions.

Copyright © 2005-2014 Software AG, Darmstadt, Germany and/or Software AG USA, Inc., Reston, VA, USA, and/or its subsidiaries and/or its affiliates and/or their licensors..

The name Software AG and all Software AG product names are either trademarks or registered trademarks of Software AG and/or Software AG USA, Inc. and/or its subsidiaries and/or its affiliates and/or their licensors. Other company and product names mentioned herein may be trademarks of their respective owners.

Detailed information on trademarks and patents owned by Software AG and/or its subsidiaries is located at http://documentation.softwareag.com/legal/.

Use of this software is subject to adherence to Software AG's licensing conditions and terms. These terms are part of the product documentation, located at http://documentation.softwareag.com/legal/ and/or in the root installation directory of the licensed product(s).

This software may include portions of third-party products. Forthird-party copyright notices and license terms, please referto "License Texts, Copyright Notices and Disclaimers of Third-Party Products". This document is part of the product documentation, located at http://documentation.softwareag.com/legal/ and/or in the root installation directory of the licensed product(s).

#### **Document ID: IINM-OIINMAG-IMPORT-API-96-20140318**

# **Table of Contents**

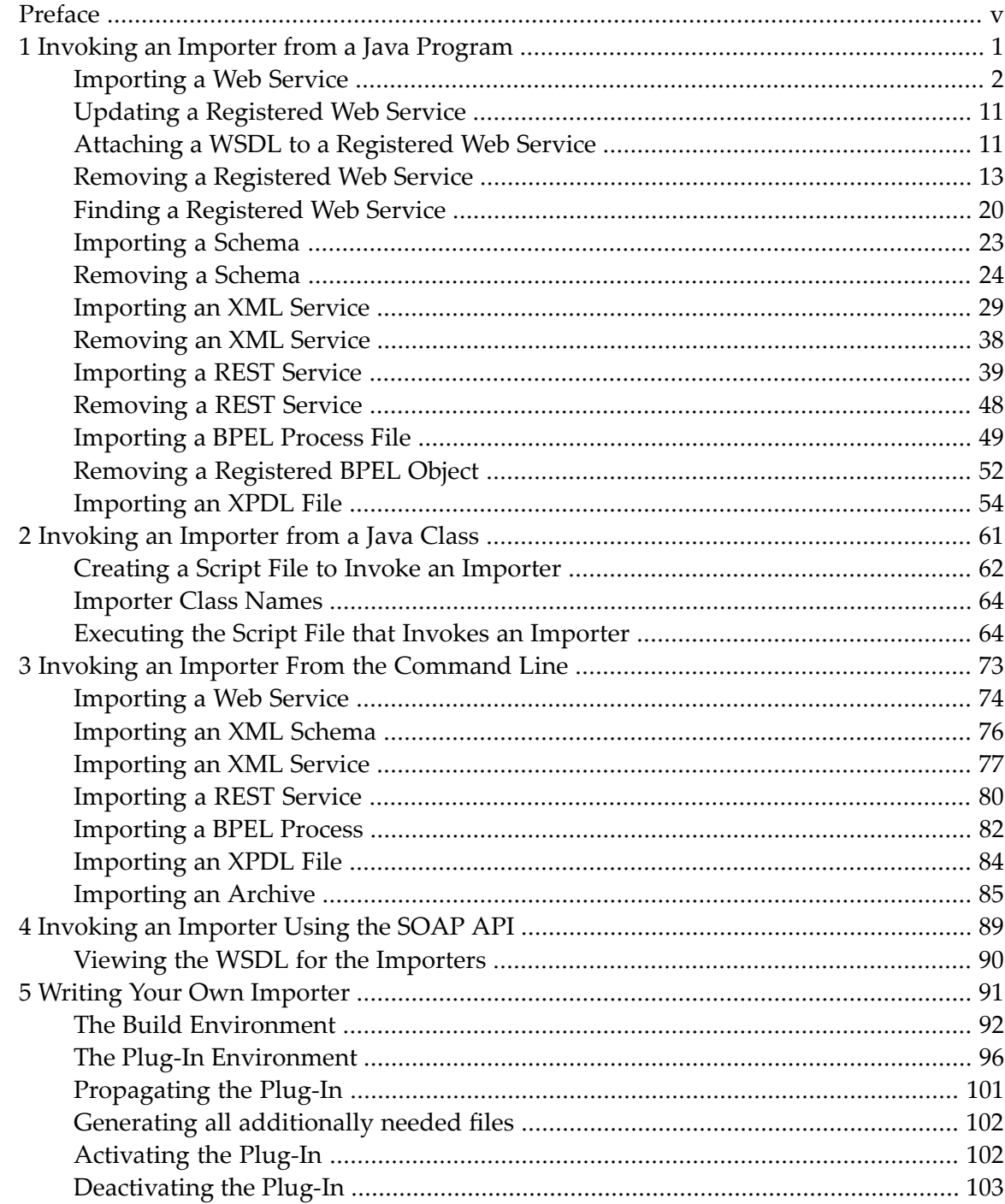

# <span id="page-4-0"></span>**Preface**

CentraSite has a set of importers for importing various kinds of objects. They are used by the Import function of CentraSite Control, but they can also be invoked from Java programs, through the SOAP API, from batch commands (e.g. shell scripts) or directly from the command-line prompt. Import APIs are available for importing:

- Web services
- XML schemas
- XML services
- REST services
- BPEL process files
- XPDL files

All the importers have a few characteristics in common. Each import function is called with an appropriate XML file (for example, the web service importer expects a WSDL file as input). The XML file can be located in the file system, or, for some importers, it can alternatively be specified by a URL (HTTP). The file is incorporated into the CentraSite repository, and there will be a registry object (an ExternalLink) that will point to it. Each importer typically creates one or more JAXR-based registry objects. The following picture illustrates the relationship:

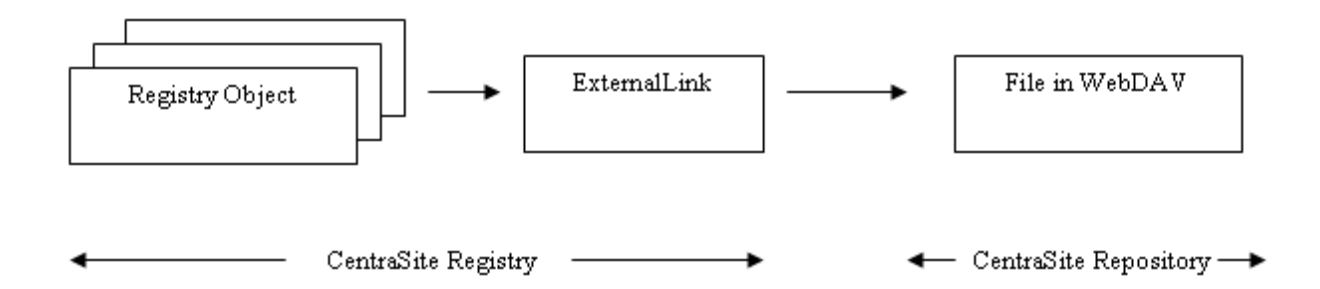

This document discusses the following topics:

# **CentraSite Importers**

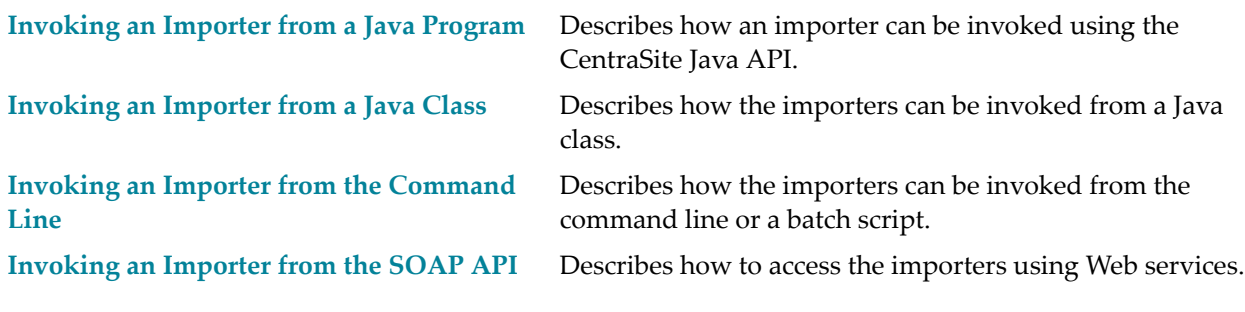

# **Writing Your Own Importer**

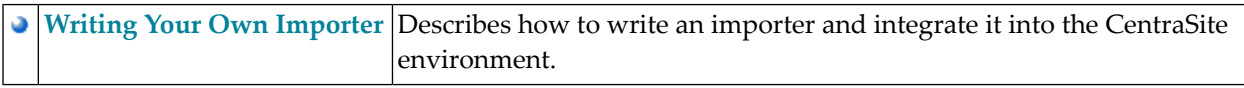

# **Invoking an Importer from a Java Program**

<span id="page-6-0"></span> $\mathbf{1}$ 

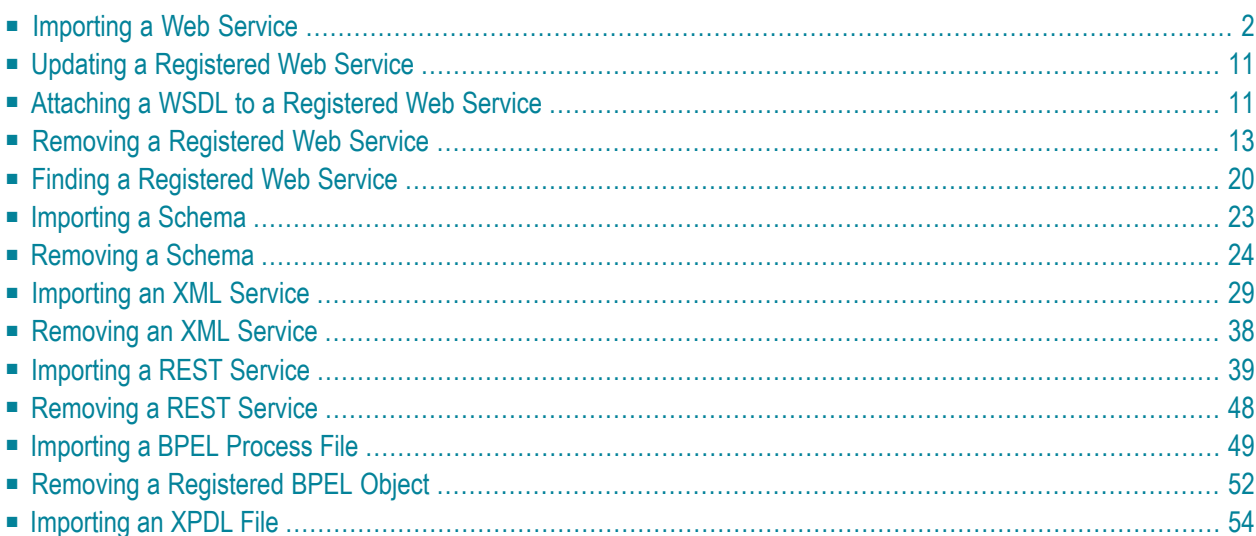

The classes used by the importers are contained in the file *CentraSiteUtils.jar*. The CLASSPATH variable must refer to the JAR files that are used by CentraSite. It is convenient to include all *JAR* files contained in the *redist* folder of the CentraSite installation.

After using an instance of the JAXRAccessor class to establish a valid connection (with user and password) to CentraSite, one or more imports are possible. Finally, close the session by calling the close() method of JAXRAccessor.

The following topics are discussed below:

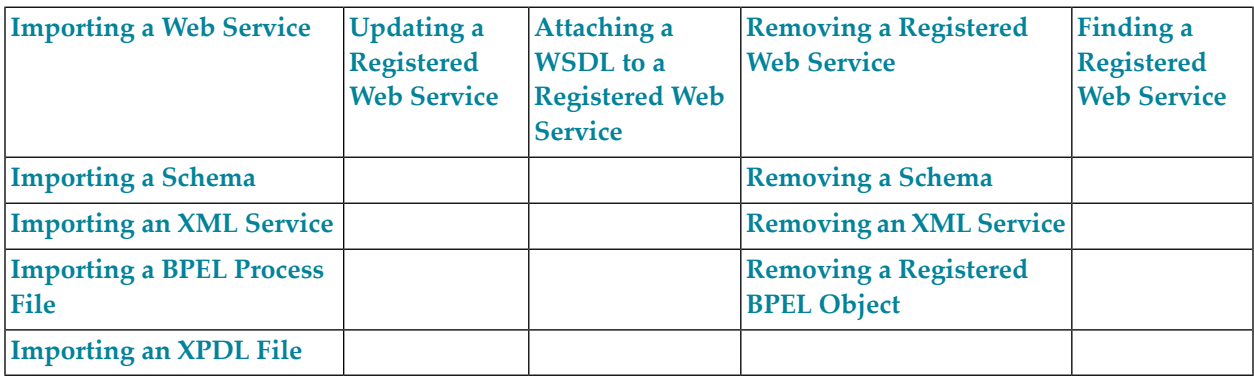

# <span id="page-7-0"></span>**Importing a Web Service**

The basic input when importing a web service is a WSDL file describing one or more services. There are also some setter methods for additional parameters. The organization (per object or per name) must be set; other parameters are optional.

<span id="page-7-1"></span>The following example demonstrates how to register a web service to CentraSite:

```
import com.centrasite.jaxr.JAXRAccessor;
import com.centrasite.jaxr.webservice.WebServiceRegistrator;
String dbURL = "http://localhost:53307/CentraSite/CentraSite";
String organizationName = "MyOrganization";
String wsdlFile = "c:/temp/MyService.wsdl";
String user = \dots;String password = ...;
JAXRAccessor jaxr = new JAXRAccessor(dbURL, user, password);
try
{
  WebServiceRegistrator wsr = new WebServiceRegistrator(wsdlFile, jaxr);
  wsr.setOrganization(organizationName);
  wsr.register();
```

```
}
catch (Exception e)
{
   // handle error
}
finally
{
   jaxr.close();
}
```
The WebServiceRegistrator class provides the setter methods listed below. The setter methods must be called before calling the register() method.

# <span id="page-9-0"></span>**setDescription**

Sets a description text that will appear with the imported Service object.

# **Syntax**

public void setDescription(String description)

# **Parameters**

# **String description**

The description text.

# **Usage Notes**

# **setOrganization**

Sets the name of the organization under which the service should be registered.

# **Syntax**

public void setOrganization(String organizationName)

### **Parameters**

### **String organizationName**

The name of the organization.

# **setOrganization**

Sets the organization object under which the service should be registered.

# **Syntax**

public void setOrganization(Organization organizationObject)

### **Parameters**

### **Organization organizationObject**

The organization object under which the service should be registered.

# **setPackageName**

Sets the name of the registry package of which the service should be a member.

# **Syntax**

public void setPackageName(String packageName)

### **Parameters**

### **String packageName**

The name of the registry package of which the service should be a member.

# **Usage Notes**

# **setPackageObject**

Sets the registry package object of which the service should be a member.

# **Syntax**

public void setPackageObject(RegistryPackage packageObject)

### **Parameters**

### **RegistryPackage packageObject**

The registry package object of which the service should be a member.

# **Usage Notes**

# **setUsedObject**

Sets a registry object that will point to the imported service with a "Uses" association; in other words, the imported service will be used by the specified object.

# **Syntax**

public void setUsedObject(RegistryObject usedObject)

### **Parameters**

### **RegistryObject usedObject**

The registry object that will point to the imported service.

#### **Usage Notes**

# **setUsesObject**

Sets a registry object that will be pointed to by the imported service with a "Uses" association; in other words, the imported service will use the specified object.

### **Syntax**

public void setUsesObject(RegistryObject usesObject)

#### **Parameters**

#### **RegistryObject usesObject**

The registry object that will be pointed to by the imported service.

#### **Usage Notes**

# **setWebDAVFolder**

Changes the path of the folder where the WSDL file is stored in the CentraSite repository.

**Syntax**

public void setWebDAVFolder(String folderPath)

#### **Parameters**

#### **String folderPath**

The path of the folder where the WSDL file should be stored.

Default: */projects/WSDL*.

#### **Usage Notes**

<span id="page-16-0"></span>Optional.

# **Updating a Registered Web Service**

To update a registered web service (for example, when the WSDL file has been modified or if you want to change the registry package that contains the web service), call the register() method with the modified WSDL file – see the **[example](#page-7-1) above** for details.

<span id="page-16-1"></span>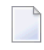

**Note:** The key associated with a registered service comprises its organization, its name and the WSDL file's targetNamespace. If you modify one or more of these, the service is not updated; rather, a new registry entry is created.

# **Attaching a WSDL to a Registered Web Service**

It is possible to attach a WSDL file to an existing web service. The code for attaching a WSDL file is similar to the **code for [importing](#page-7-1) a WSDL file**. An example code snippet follows:

```
WebServiceRegistrator wr = new WebServiceRegistrator("attach.wsdl", jaxr);
wr.setAttachServiceID("uddi...");
wr.register();
```
where "uddi..." denotes the UDDI key of the service to which the WSDL file should be attached.

Note the following:

- The service can be a manually-created service.
- If the service has already been registered with a WSDL, then calling setAttachServiceID updates the registered information.
- If there are any services within the WSDL, they are registered as usual.
- If the service has a ServiceBinding that is not in the WSDL, it is retained.
- If the service has a ServiceBinding that is in the WSDL, it is updated. Operations are never deleted.

The WebServiceRegistrator class provides the setter method listed below (in addition to the **setter methods described under [Importing](#page-9-0) a Web Service**). The setter method must be called before calling the register() method.

# **setAttachServiceID**

Sets a Service ID (getKey().getId()) for a WSDL-service attachment.

### **Syntax**

public final void setAttachServiceID(java.lang.String attachServiceID)

#### **Parameters**

<span id="page-18-0"></span>**java.lang.String attachServiceID)** The ID of the service, in the form "uddi:...".

# **Removing a Registered Web Service**

Use the functions described below to remove a registered web service and all its resources, including all associated registry objects and the WSDL file in the CentraSite repository.

You must use an instance of the JAXRAccessor class to establish a CentraSite connection before calling the removeService or removeServiceByID function. Finally, close the session by calling the close() method of JAXRAccessor.

Also before calling the removeService or removeServiceByID function, you may call setter functions, which are also described below.

The following example demonstrates how to remove a web service from CentraSiteCentraSite:

```
import com.centrasite.jaxr.JAXRAccessor;
import com.centrasite.jaxr.webservice.WebServiceAdministrator;
String dbURL = "http://localhost:53307/CentraSite/CentraSite";
String wsdlFile = "c:/temp/MyService.wsdl";
String user = ...;
String password = \ldots;
JAXRAccessor jaxr = new JAXRAccessor(dbURL, user, password);
try
{
  WebServiceAdministrator wsa = new WebServiceAdministrator(jaxr);
  int removeCount = wsa.removeServices(wsdlFile);
}
catch (Exception e)
{
```

```
// handle error
}
finally
{
  jaxr.close();
}
```
The WebServiceAdministrator class provides the methods shown below:

# **removeService**

Removes the service specified by the unique name and namespace.

# **Syntax**

public boolean removeService(String serviceName, String namespace)

### **Parameters**

### **String serviceName**

The name of the service to be removed.

#### **String namespace**

The namespace of the service to be removed.

### **Return Codes**

### **ValueMeaning**

true The specified service was successfully found and removed;

false otherwise.

# **removeServices**

Removes from CentraSite all services that are indicated by the specified WSDL file.

# **Syntax**

public int removeServices(String wsdlFilename)

### **Parameters**

#### **String wsdlFilename**

The name of the WSDL file that indicates the services to be removed.

### **Return Codes**

### **ValueMeaning**

int The number of services that were removed.

# **removeServiceByID**

Removes the service with the specified ID.

# **Syntax**

public boolean removeServiceByID(String serviceID)

### **Parameters**

### **String serviceID**

The ID of the service to be removed. The ID is the getKey().getID() value of the associated service object.

### **Return Codes**

### **ValueMeaning**

true The specified service was successfully found and removed;

false otherwise.

# **setDeleteTargetAssocs**

Specifies whether or not to delete associations to the service object where the service object is the target of the association. If the parameter is "false" and the service object is the target of one or more associations, the removal of the service object is inhibited.

### **Syntax**

public void setDeleteTargetAssocs(boolean deleteTargetAssocs)

#### **Parameters**

#### **boolean deleteTargetAssocs**

true: Delete associations to the service object where the service object is the target of the association.

Default: true.

# **setRemoveReferencedImports**

Specifies whether or not to remove from the repository referenced imported WSDL and schema files, together with their controlling ExternalLinks.

# **Syntax**

public void setRemoveReferencedImports(boolean removeReferencedImports)

### **Parameters**

### **boolean removeReferencedImports**

true: Remove the referenced imported WSDL and schema files.

# **setRemoveWsdl**

Specifies whether or not the WSDL file together with its controlling ExternalLink should also be removed from the repository.

### **Syntax**

public void setRemoveWsdl(boolean removeWsdl)

#### **Parameters**

#### **boolean removeWsdl**

true: Remove the WSDL file together with its controlling ExternalLink from the repository.

<span id="page-25-0"></span>Default: true.

# **Finding a Registered Web Service**

The Web Service API provides functions with which you can find a registered web service. The following example demonstrates this:

```
import com.centrasite.jaxr.JAXRAccessor;
import com.centrasite.jaxr.webservice.WebServiceAdministrator;
String dbURL = "http://localhost:53307/CentraSite/CentraSite";
String wsdlFile = "c:/temp/MyService.wsdl";
String user = \ldots;
String password = \dots;JAXRAccessor jaxr = new JAXRAccessor(dbURL, user, password);
try
{
   WebServiceAdministrator wsa = new WebServiceAdministrator(jaxr);
   Collection services = wsa.findWebServices(wsdlFile); // Service object coll.
   . . .
}
catch (Exception e)
{
   // handle error
}
finally
{
   jaxr.close();
}
```
The WebServiceAdministrator class provides the methods shown below:

# **findWebServiceByNamespace**

Finds the registered web service on the basis of its name and namespace.

# **Syntax**

public Service findWebServiceByNamespace(String serviceName, String namespace)

### **Parameters**

### **String serviceName**

The name of the registered web service.

### **String namespace**

The namespace of the registered web service.

# **findWebServices**

Finds a collection of web service objects that are registered with the specified organization in the specified WSDL file.

### **Syntax**

public Collection findWebServices(String organizationName, String wsdlFile)

#### **Parameters**

### **String organizationName**

The name of the organization.

#### <span id="page-28-0"></span>**String wsdlFile**

The filepath to the WSDL file.

# **Importing a Schema**

The schema importer works closely together with the **web service [importer](#page-7-0)**. Since a WSDL file of a web service may import or include schema files, CentraSite enables you to design and store a schema before referencing WSDL files. Similarly, if a schema file is imported by more than one WSDL file, it could be beneficial to register the schema first, before registering the WSDL files. When a schema is imported, the file is copied into the CentraSite repository and an ExternalLink that controls the resource is created. If a schema imports (includes) further schemas, then the referenced schemas are also imported. The referenced relations are established by means of a "Uses" association in the registry. The following picture illustrates the relationship:

CentraSite registry:

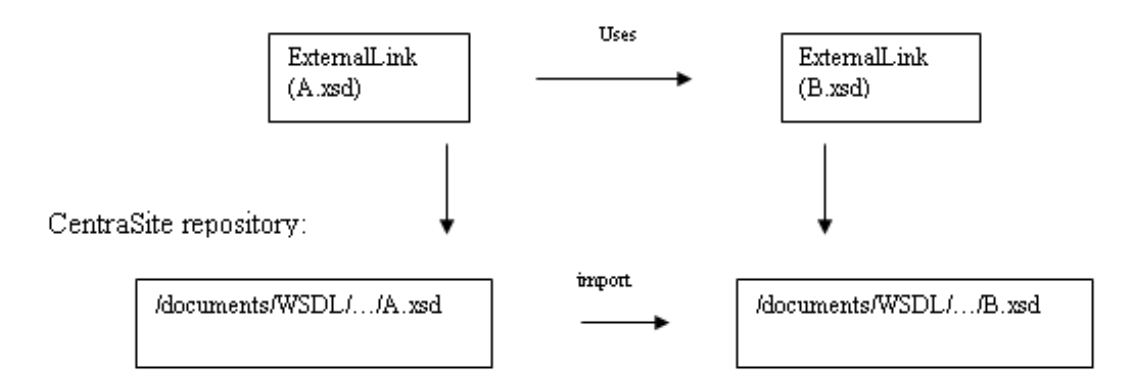

The following example demonstrates how to import a schema file into CentraSite:

```
import com.centrasite.jaxr.JAXRAccessor;
import com.centrasite.jaxr.schema.SchemaImporter;
String dbURL = "http://localhost:53307/CentraSite/CentraSite";
String xsdFile = "c:/temp/MySchema.xsd";
String user = \dots;String password = ...;
JAXRAccessor jaxr = new JAXRAccessor(dbURL, user, password);
try
{
   SchemaImporter si = new SchemaImporter(xsdFile, jaxr);
   si.add();
}
catch (Exception e)
{
   // handle error
}
finally
{
   jaxr.close();
}
```
# <span id="page-29-0"></span>**Removing a Schema**

You can remove a schema from CentraSite. This function deletes the XML Schema object, the ExternalLink and the resource in the repository.

**Note:** If a schema is referenced by another object, for example if it is referenced by the ExternalLink of a WSDL object, then it cannot be deleted.

The following example demonstrates how to remove a schema from CentraSite:

```
import com.centrasite.jaxr.JAXRAccessor;
import com.centrasite.jaxr.schema.SchemaAdministrator;
import javax.xml.registry.infomodel.ExternalLink;
String dbURL = "http://localhost:53307/CentraSite/CentraSite";
String user = \ldots;String password = ...;
ExternalLink schemaExtLink = ...;JAXRAccessor jaxr = new JAXRAccessor(dbURL, user, password);
try
```

```
{
  SchemaAdministrator sa = new SchemaAdministrator(jaxr);
  sa.remove(schemaExtLink);
}
catch (Exception e)
{
  // handle error
}
finally
{
  jaxr.close();
}
```
The SchemaAdministrator class provides the following methods for removing a schema:

### **remove**

Removes the schema at the specified location in the CentraSite repository, which may be relative or absolute.

### **Syntax**

public boolean remove(String schemaLocation)

#### **Parameters**

#### **String schemaLocation**

The repository location, which may be relative or absolute.

#### **Return Codes**

#### **ValueMeaning**

true The specified schema was found and removed.

# **remove**

Removes the schema specified by its XML schema object.

# **Syntax**

public boolean remove(RegistryObject schemaObject)

### **Parameters**

### **RegistryObject schemaObject**

The XML schema object or the external link of the schema.

### **Return Codes**

#### **ValueMeaning**

true The specified schema was found and removed.

# **removeCascading**

Removes the specified schema and also all schemas that are related to it by import and/or include. The initial schema is specified by its location in the CentraSite repository, which may be relative or absolute.

### **Syntax**

public boolean removeCascading(String schemaLocation)

#### **Parameters**

#### **String schemaLocation**

The repository location, which may be relative or absolute.

### **Return Codes**

#### **ValueMeaning**

true The specified schema and all related schemas were found and removed.

# **removeCascading**

Removes the specified schema and also all schemas that are related to it by import and/or include. The initial schema is specified by its XML schema object or by its external link.

### **Syntax**

public boolean removeCascading(RegistryObject schemaObject)

#### **Parameters**

#### **RegistryObject schemaObject**

The XML schema object or the external link of the schema.

#### **Return Codes**

#### **ValueMeaning**

<span id="page-34-0"></span>true The specified schema and all related schemas were found and removed.

# **Importing an XML Service**

The XML service importer utilizes an XML Schema Documentation (XSD) as the basic input. The importer internally works with the **schema [importer](#page-28-0)** for importing the schema file.

The following example demonstrates how to import an XML Service to CentraSite:

```
import javax.xml.registry.Connection;
import javax.xml.registry.JAXRException;
import javax.xml.registry.infomodel.Organization;
import com.centrasite.jaxr.xmlservice.HttpMethods;
import com.centrasite.jaxr.xmlservice.XMLService;
import com.centrasite.jaxr.xmlservice.XMLServiceInfo;
import com.centrasite.jaxr.xmlservice.XMLServiceManager;
String dbUrl = "http://localhost:53307/CentraSite/CentraSite";
String user = "...";
String password = "...";
String xsdFile = "C:/temp/myschema.xsd";
// create the required objects
Connection connection = createCentrasiteConnection(dbUrl, user, password);
Organization submittingOrganization = getSubmittingOrganization();
0rganization providing0rganization = getProviding0rganization();
// http methods to be supported
Collection<HttpMethods> httpMethods = new HashSet<HttpMethods>();
```

```
httpMethods.add(HttpMethods.GET);
httpMethods.add(HttpMethods.POST);
// configuration
XMLServiceInfo xmlServiceInfo = new XMLServiceInfo();
xmlServiceInfo.setName("service name");
xmlServiceInfo.setDescription("service description");
xmlServiceInfo.setVersion("1.1");
xmlServiceInfo.setSubmittingOrganization(submittingOrganization);
xmlServiceInfo.setProvidingOrganization(providingOrganization);
xmlServiceInfo.setSchemaUrl(xsdFile);
xmlServiceInfo.setEndpoint("http://endpointurl");
xmlServiceInfo.setHttpMethods(httpMethods);
// create XMLService
XMLServiceManager xmlServiceManager = new XMLServiceManager(connection);
XMLService xmlService = xmlServiceManager.createXMLService(xmlServiceInfo);
```
There are also some setter methods for additional parameters. The name, organization, native service URL, HTTP method must be set; other parameters are optional.

The XMLServiceManager class provides the setter methods listed below.
# **setName**

Sets a name text that will appear with the imported Service object.

### **Syntax**

xmlServiceInfo.setName(String serviceName)

### **Parameters**

**String serviceName**

Name for the service.

# **setDescription**

Sets a description text that will appear with the imported Service object.

# **Syntax**

xmlServiceInfo.setDescription(String serviceDescription)

### **Parameters**

**String serviceDescription**

The description text.

### **Usage Notes**

# **setVersion**

Sets a version number that will appear with the imported Service object.

### **Syntax**

xmlServiceInfo.setVersion(String version)

### **Parameters**

### **String version**

An initial version identifier of the service.

### **Usage Notes**

# **setSubmittingOrganization**

Sets the name of the organization under which the service should be registered for the purposes of governance within CentraSite.

#### **Syntax**

xmlServiceInfo.setSubmittingOrganization(Organization submittingOrganization)

#### **Parameters**

#### **Organization submittingOrganization**

The name of the submitting organization.

# **setProvidingOrganization**

Sets the name of the organization under which the service should be registered from a business perspective.

### **Syntax**

xmlServiceInfo.setProvidingOrganization(Organization providingOrganization)

#### **Parameters**

#### **Organization providingOrganization**

The name of the providing organization.

# **setSchemaURL**

Sets the URL of a native XML service to route the requests.

## **Syntax**

xmlServiceInfo.setSchemaUrl(String xsdFileUrl)

#### **Parameters**

### **String xsdFileUrl**

URL to the schema file of the native XML service.

# **setEndpoint**

Sets the schema endpoint of the native XML service to which the requests should be routed.

# **Syntax**

xmlServiceInfo.setEndpoint(String endpoint)

### **Parameters**

### **String endpoint**

The native XML service's endpoint.

# **setHttpMethods**

Sets a protocol over which the native service should accept requests.

## **Syntax**

xmlServiceInfo.setHttpMethods(Collection<HttpMethods> httpmethods)

#### **Parameters**

#### **Collection<HttpMethods> httpmethods**

The protocol to route the requests

# **Removing an XML Service**

You can remove an XML service from CentraSite. This function deletes the XML service and the associated schemas in the repository

**Note:** If an XML service is referenced by another object, then it cannot be deleted.

The following example demonstrates how to remove an XML service from CentraSite:

```
String xmlServiceKey = "uddi:...";
XMLServiceManager xmlServiceManager = new XMLServiceManager(connection);
xmlServiceManager.deleteXMLService(xmlServiceKey);
```
The XMLServiceManager class provides the following methods for removing an XML service:

# **String xmlServiceKey**

Sets a UDDI key for the native XML service.

#### **Syntax**

XMLServiceManager.deleteXMLService(String xmlServiceKey)

#### **Parameters**

#### **String xmlServiceKey**

UDDI key of the native XML service.

# **Importing a REST Service**

The REST service importer utilizes an XML Schema Documentation (XSD) as the basic input. The importer internally works with the **schema [importer](#page-28-0)** for importing the schema file.

The following example demonstrates how to import an XML Service to CentraSite:

```
import javax.xml.registry.Connection;
import javax.xml.registry.JAXRException;
import javax.xml.registry.infomodel.Organization;
import com.centrasite.jaxr.xmlservice.HttpMethods;
import com.centrasite.jaxr.xmlservice.XMLService;
import com.centrasite.jaxr.xmlservice.XMLServiceInfo;
import com.centrasite.jaxr.xmlservice.XMLServiceManager;
String dbUrl = "http://localhost:53307/CentraSite/CentraSite";
String user = "...";
String password = "...";
String xsdFile = "C:/temp/myschema.xsd";
// create the required objects
Connection connection = createCentrasiteConnection(dbUrl, user, password);
Organization submittingOrganization = getSubmittingOrganization();
0rganization providing0rganization = getProviding0rganization();
// http methods to be supported
Collection<HttpMethods> httpMethods = new HashSet<HttpMethods>();
httpMethods.add(HttpMethods.GET);
httpMethods.add(HttpMethods.POST);
// configuration
XMLServiceInfo xmlServiceInfo = new XMLServiceInfo();
xmlServiceInfo.setName("service name");
```

```
xmlServiceInfo.setDescription("service description");
xmlServiceInfo.setVersion("1.1");
xmlServiceInfo.setSubmittingOrganization(submittingOrganization);
xmlServiceInfo.setProvidingOrganization(providingOrganization);
xmlServiceInfo.setSchemaUrl(xsdFile);
xmlServiceInfo.setEndpoint("http://endpointurl");
xmlServiceInfo.setHttpMethods(httpMethods);
// create XMLService
XMLServiceManager xmlServiceManager = new XMLServiceManager(connection);
XMLService xmlService = xmlServiceManager.createXMLService(xmlServiceInfo);
```
There are also some setter methods for additional parameters. The name, organization, native service URL, HTTP method must be set; other parameters are optional.

The XMLServiceManager class provides the setter methods listed below.

# **setName**

Sets a name text that will appear with the imported Service object.

### **Syntax**

xmlServiceInfo.setName(String serviceName)

### **Parameters**

**String serviceName**

Name for the service.

# **setDescription**

Sets a description text that will appear with the imported Service object.

# **Syntax**

xmlServiceInfo.setDescription(String serviceDescription)

### **Parameters**

**String serviceDescription**

The description text.

### **Usage Notes**

# **setVersion**

Sets a version number that will appear with the imported Service object.

### **Syntax**

xmlServiceInfo.setVersion(String version)

### **Parameters**

### **String version**

An initial version identifier of the service.

### **Usage Notes**

# **setSubmittingOrganization**

Sets the name of the organization under which the service should be registered for the purposes of governance within CentraSite.

#### **Syntax**

xmlServiceInfo.setSubmittingOrganization(Organization submittingOrganization)

#### **Parameters**

#### **Organization submittingOrganization**

The name of the submitting organization.

# **setProvidingOrganization**

Sets the name of the organization under which the service should be registered from a business perspective.

### **Syntax**

xmlServiceInfo.setProvidingOrganization(Organization providingOrganization)

#### **Parameters**

#### **Organization providingOrganization**

The name of the providing organization.

# **setSchemaURL**

Sets the URL of a native REST service to route the requests.

# **Syntax**

xmlServiceInfo.setSchemaUrl(String xsdFileUrl)

### **Parameters**

### **String xsdFileUrl**

URL to the schema file of the native REST service.

# **setEndpoint**

Sets the schema endpoint of the native REST service to which the requests should be routed.

## **Syntax**

xmlServiceInfo.setEndpoint(String endpoint)

#### **Parameters**

### **String endpoint**

The native REST service's endpoint.

# **setHttpMethods**

Sets a protocol over which the native REST service should accept requests.

### **Syntax**

xmlServiceInfo.setHttpMethods(Collection<HttpMethods> httpmethods)

#### **Parameters**

#### **Collection<HttpMethods> httpmethods**

The protocol to route the requests

# **Removing a REST Service**

You can remove a REST service from CentraSite. This function deletes the REST service and the associated schemas in the repository

**Note:** If the REST service is referenced by another object, then it cannot be deleted.

The following example demonstrates how to remove a REST service from CentraSite:

```
String xmlServiceKey = "uddi:...";
XMLServiceManager xmlServiceManager = new XMLServiceManager(connection);
xmlServiceManager.deleteXMLService(xmlServiceKey);
```
The XMLServiceManager class provides the following methods for removing an REST service:

# **String xmlServiceKey**

Sets a UDDI key for the native REST service.

#### **Syntax**

XMLServiceManager.deleteXMLService(String xmlServiceKey)

#### **Parameters**

#### **String xmlServiceKey**

UDDI key of the native REST service.

# **Importing a BPEL Process File**

The BPEL importer imports objects of a Business Process Execution Language file. In CentraSite there are various specific predefined BPEL-ObjectTypes. A BPEL process flow usually references certain web services. Note that those web services should be registered prior to the BPEL registration; otherwise the references to the services cannot be established. The top-level controlling object is a BPELProcess object.

The following example demonstrates how to import a BPEL file:

```
import com.centrasite.jaxr.JAXRAccessor;
import com.centrasite.jaxr.bpel.BPELRegistrator;
String dbURL = "http://localhost:53307/CentraSite/CentraSite";
String bpelFile = "c:/temp/MyBPEL.bpel";
String user = ...;
String password = ...;
JAXRAccessor jaxr = new JAXRAccessor(dbURL, user, password);
try
{
  BPELRegistrator br = new BPELRegistrator(bpelFile, jaxr);
  br.register();
  int warnings = br.getWarningCount(); // are there unreferenced services?
}
catch (Exception e)
{
   // handle error
}
finally
{
```
jaxr.close();

}

The BPELRegistrator class provides the following optional setter methods. If you want to use them, they must be called before calling the register() method.

# **setProjectName**

Specifies a project name, i.e. an internal RegistryPackage. The named project will receive the created top-level object (a BPELProcess) as a member.

# **Syntax**

public void setProjectName(String projectName)

#### **Parameters**

#### **String projectName**

The desired name of the project.

# **setWarningIfPLTNotFound**

Specifies how CentraSite should react if a service that has not yet been registered in CentraSite is encountered.

### **Syntax**

public void setWarningIfPLTNotFound(boolean warningIfPLTNotFound)

#### **Parameters**

#### **boolean warningIfPLTNotFound**

**true**

Each time a service that has not yet been registered in CentraSite is encountered, a counter is incremented. Use the getWarningCount () method to get the current value of the counter.

**false**

If a service that has not yet been registered in CentraSite is encountered, an exception is thrown.

#### **Usage Notes**

The default value of the parameter is "true".

# **Removing a Registered BPEL Object**

You can remove a registered BPEL process object. The BPEL file is removed from the repository, and all associated registry objects are also removed. Like the import class, you must first establish a CentraSite connection with an instance of the JAXRAccessor class before calling the remove or removeProcess method. The BPELAdministrator class provides the following methods:

# **remove**

Removes the BPEL objects of the process flow indicated in the specified BPEL file.

### **Syntax**

public boolean remove (String bpelFile)

#### **Parameters**

#### **String bpelFile**

Specifies the BPEL file whose objects are to be removed. This could be the file in the CentraSite repository.

#### **Return Codes**

#### **ValueMeaning**

true The BPEL objects were successfully removed.

false The BPEL objects could not be removed.

# **removeProcess**

Removes the BPEL objects of the process flow indicated by the BPELProcess name and its namespace.

#### **Syntax**

public boolean removeProcess(String bpelProcessName, String bpelNamespace

#### **Parameters**

#### **String bpelProcessName**

The process name of the BPEL objects to be removed.

#### **String bpelNamespace**

The namespace of the BPEL objects to be removed.

#### **Return Codes**

#### **ValueMeaning**

true The BPEL objects were successfully removed.

false The BPEL objects could not be removed.

# **Importing an XPDL File**

The XPDL importer imports a process definition from an XPDL file. From the XPDL file, the importer produces a Process object and related components (e.g., Process Steps, Process Pools and Process Swimlanes). If the XPDL process references a Web service, the importer will add the Web service to the registry if it is not already present and associate it with the Process object.

The following example demonstrates how to import an XPDL file into CentraSite using the CentraSite Java API:

```
import com.centrasite.jaxr.JAXRAccessor;
import com.centrasite.jaxr.xpdl.ImportXPDL;
// Set URL for CentraSite Registry/Repository
String dbURL = "http://localhost:53307/CentraSite/CentraSite";
// Specify the location of the XPDL file.
String xpdlFile = "c:/temp/MyXPDL.xpdl"; 
// Specify the user account and password that the importer will use to log on to \leftrightarrowCentraSite
```

```
String user = "ctambrose";
String password = "jm6A1999";
// Build the connection to CentraSite
JAXRAccessor jaxr = new JAXRAccessor(dbURL, user, password); 
try
{
// Instantiate XPDL importer object with specified XPDL file and connection info
// and then execute the import method.
    ImportXPDL xpdl = new ImportXPDL(xpdlFile, jaxr);
    xpdl.doImport();
}
catch (Exception e)
{
// Handle error
    ...
}
finally
{
// Close connection to CentraSite Registry/Repository
    jaxr.close(); 
}
```
The ImportXPDL class provides the following optional setter methods that you can use to specify certain properties in the Process object. If you want to use these setter methods, you must call them before you call the doImport() method.

# **setOrganization**

Specifies the organization to which the Process object is to be added.

### **Syntax**

public void setOrganization (Organization org)

#### **Parameters**

#### **Organization org**

The organization to which the importer will add the Process object. Note that this method takes an Organization object as input. You can obtain the Organization object for a specified organization using the BusinessQueryManager.getRegistryObject() method.

#### **Usage Notes**

Optional. If you do not set the organization parameter, the importer will add the Process object to the organization that the user specified in the JAXRAccessor belongs.

# **setOriginalFilename**

Specifies the filename to be assigned to the XPDL file in CentraSite's repository.

### **Syntax**

public void setOriginalFilename (String originalFilename)

#### **Parameters**

#### **String originalFilename**

The filename that is to be given to the XPDL file in the CentraSite repository.

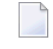

**Note:** A valid filename can consist of letters, numbers, and the underscore character. It must not contain spaces or other special characters.

### **Usage Notes**

# **setProductConcept**

Specifies the category from the Product taxonomy by which the Process object is to be classified.

# **Syntax**

public void setProductConcept(Concept product)

### **Parameters**

#### **Concept product**

The Product category (concept) that is to be assigned to the Process object. This classification is generally used to identify the product from which the Process was published.

The following are some of the predefined categories in the Product taxonomy in CentraSite. (For other categories, examine the Product taxonomy on the instance of CentraSite to which you are importing the XPDL file.)

- CentraSite
- webMethods ApplinX
- webMethods EntireX
- webMethods Composite Application Framework
- webMethods Product Suite
	- webMethods BPM
	- webMethods Trading Networks

# **Usage Notes**

# **setVersion**

Specifies the version identifier that is to be assigned to the Process object that the importer adds to the registry. (This methods specifies the user-defined *version identifier*. The Process object will also have a *version number*, which is automatically assigned and maintained by CentraSite.)

# **Syntax**

public void setVersion(String version)

#### **Parameters**

**String version**

The version identifier to be assigned to the Process object.

#### **Usage Notes**

# **2 Invoking an Importer from <sup>a</sup> Java Class**

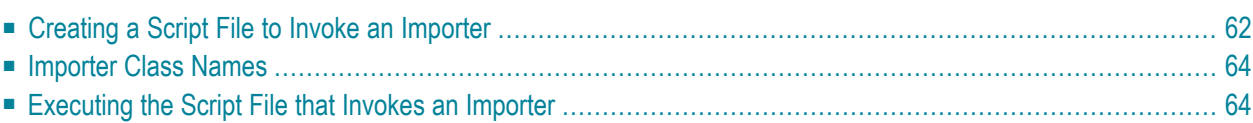

Each importer includes a main() method, which allows it to be called from a Windows batch file or from a UNIX shell script.

To invoke an importer from the command line, you must perform the following high-level steps:

- 1. Create a script file as described in *Creating a Script File to Invoke an [Importer](#page-67-0)*.
- <span id="page-67-0"></span>2. Execute the script file with the appropriate input parameters as described in *[Executing](#page-69-1) the Script File that Invokes an [Importer](#page-69-1)*.

# **Creating a Script File to Invoke an Importer**

The importers are Java classes whose main() method executes when you run the importer class from the command line. To ensure that the CLASSPATH and other environment variables are set properly when you run the importer class, you must create a script file as described in the following sections:

- Creating a Script File for [Windows](#page-67-1) (a .bat file)
- [Creating](#page-68-0) a Script File for Unix (C-shell script)

#### <span id="page-67-1"></span>**Creating a Script File for Windows (a .bat file)**

Create a script file that looks as follows if CentraSite is running under Windows.

```
@echo off
set JAVAEXE=fullPathToJava.exe
set REDIST=CentraSiteHomeDirectory\redist
set BASEDIR=%~dp0
cd /d %REDIST%
REM build CLASSPATH with all files from jar directory
set LOCAL_CLASSPATH=
for %%I in (".\*.jar") do call "CentraSiteHomeDirectory\bin\cfg\lcp.cmd" %%I
%JAVAEXE% -cp %LOCAL_CLASSPATH% importerClassName %*
cd /d %BASEDIR%
```
Where *importerClassName* is the name of the Importer class that you want to run. See *[Importer](#page-69-0) Class [Names](#page-69-0)* for a list of the importer class names.

#### **Example**

The following is an example of a script file that calls the XML Schema importer:

```
@echo off
REM
REM Run XML Schema Importer
REM
set JAVAEXE=D:\software\java\jdk1.5.0_12\bin\java
set REDIST=C:\SoftwareAG\CentraSite\redist
set BASEDIR=%~dp0
cd /d %REDIST%
REM build CLASSPATH with all files from jar directory
set LOCAL_CLASSPATH=
for %%I in (".\*.jar") do call "C:\SoftwareAG\CentraSite\bin\cfg\lcp.cmd" %%I
%JAVAEXE% -cp %LOCAL_CLASSPATH% com.centrasite.jaxr.schema.SchemaImporter %*
cd /d %BASEDIR%
```
#### <span id="page-68-0"></span>**Creating a Script File for Unix (C-shell script)**

Create a script file that looks as follows if CentraSite is running under Unix.

```
set javaexe="fullPathToJava.exe"
set redist="CentraSiteHomeDirectory/redist"
set mainjar="CentraSiteUtils.jar"
set delim='\:'
cd "$redist"
set cl=""
foreach j ( 'ls *.jar' )
 if ($cl != "") set cl=${cl}${delim}
 set cl = f(c) \{f,j}
end
setenv CLASSPATH ${mainjar}${delim}${cl}
$javaexe importerClassName $*
```
Where *importerClassName* is the name of the Importer class that you want to run. See *[Importer](#page-69-0) Class [Names](#page-69-0)* for a list of the importer class names.

#### **Example**

The following is an example of a script file that calls the XML Schema importer:

```
#!/bin/csh
#
# Run XML Schema Importer
#
set javaexe="/mydir/softwareag/cjp/v16/bin/java"
set redist="/mydir/softwareag/CentraSite/redist"
set mainjar="CentraSiteUtils.jar"
set delim='\:'
# build CLASSPATH with all files from jar directory
```

```
cd "$redist"
set cl=""
foreach j ( 'ls *.jar' )
 if ($cl != "") set cl=${cl}${delim}
  set c = \{c\} \{j}
end
setenv CLASSPATH ${mainjar}${delim}${cl}
$javaexe com.centrasite.jaxr.schema.SchemaImporter $*
```
# <span id="page-69-0"></span>**Importer Class Names**

The following are the class names for the importers:

**Note:** Some importers have an *import class*, which you use to import the asset, and an *admin utility class*, which you can use to delete or replace the asset after it has been imported.

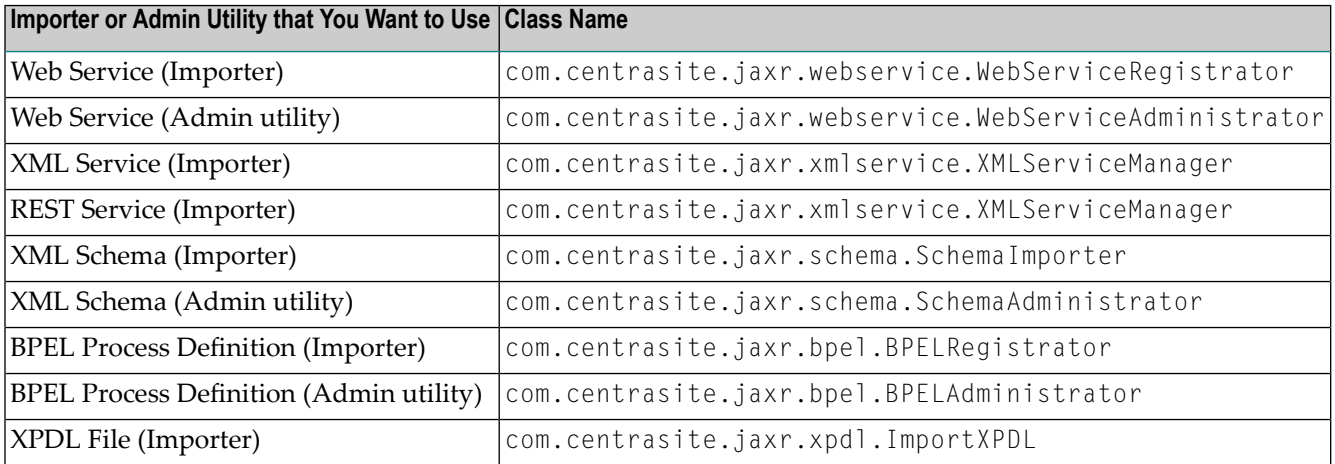

# <span id="page-69-1"></span>**Executing the Script File that Invokes an Importer**

To invoke the importer, you must run the importer script file with the required set of input parameters. (If you need information about creating the script file, see *[Creating](#page-67-0) a Script File to Invoke an [Importer](#page-67-0)*.)

The input parameters that are required to run the script file will vary depending on the importer your script file invokes. The input parameters for each importer are described in the following sections:

- [Importing](#page-70-0) a Web Service
- [Importing](#page-71-0) an XML Schema
- [Importing](#page-72-0) an XML Service
- [Importing](#page-73-0) a REST Service
- [Importing](#page-75-0) a BPEL Process
- [Importing](#page-76-0) an XPDL File

#### <span id="page-70-0"></span>**Importing a Web Service**

To import a Web service, run your importer script file with the following required input parameters:

*yourScriptFile* -w *wsdlFile* -o *orgName* -user *yourCSUserID* -password *yourPassword*

#### **Example**

```
myScript -w d:\myDirectory\myWSDLFile.wsdl -o "Customer Service" -user jcambrose
-password j45Hk19a
```
#### **Input Parameters**

The following table describes the complete set of input parameters that you can use with the Web Service importer:

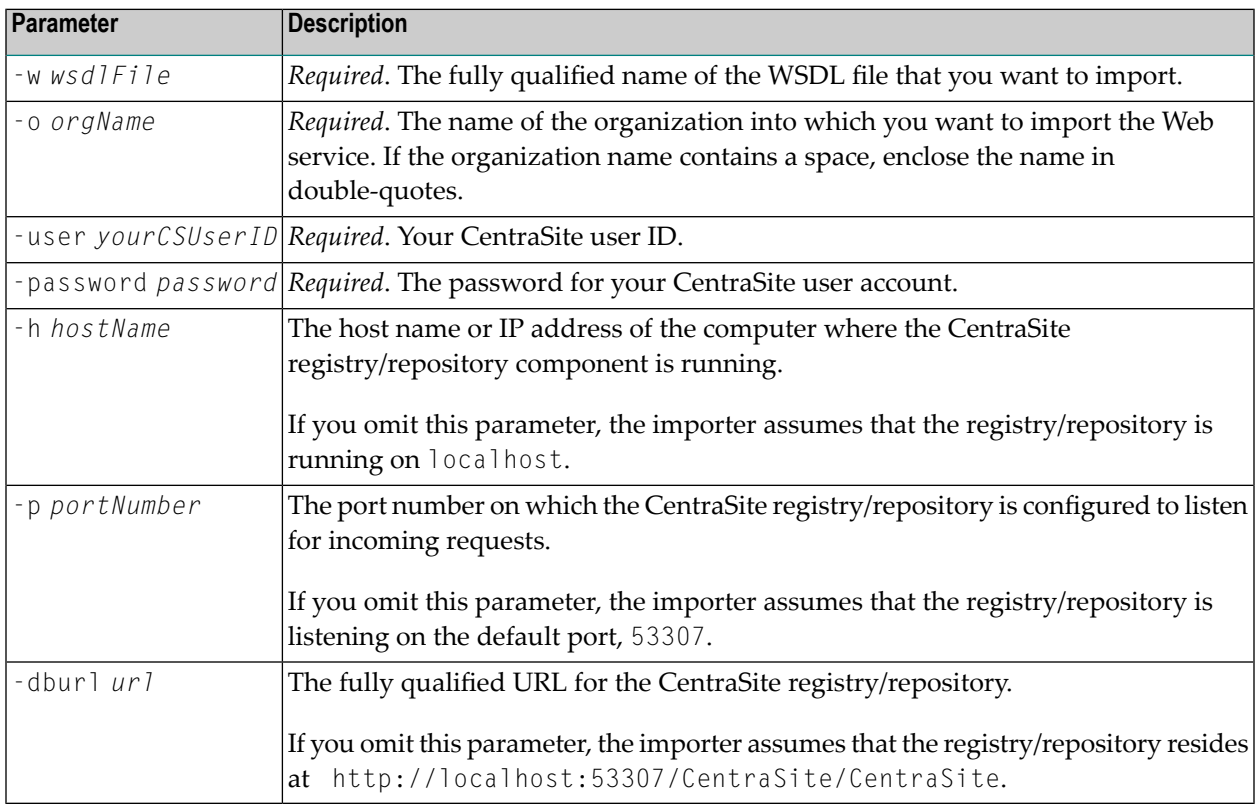

Note: You can also obtain the complete list of input parameters for the Web Service importer by invoking the importer with no input parameters.

 $\overline{y}$ 

#### **Invoking the Web Service Administrator from the Command Line**

You can invoke the Web Service Administrator utility to delete a Web service that has been imported into CentraSite. To obtain the input parameters used by this utility, run the script file with no input parameters.

#### <span id="page-71-0"></span>**Importing an XML Schema**

To import an XML Schema, run your importer script file with the following input parameters:

*yourScriptFile* -s *xsdFile* -user *yourCSUserID* -password *yourPassword*

#### **Example**

myScript -s d:\myDirectory\myXSDFile.xsd -user jcambrose -password j45Hk19a

#### **Input Parameters**

The following table describes the complete set of input parameters that you can use with the XML Schema importer:

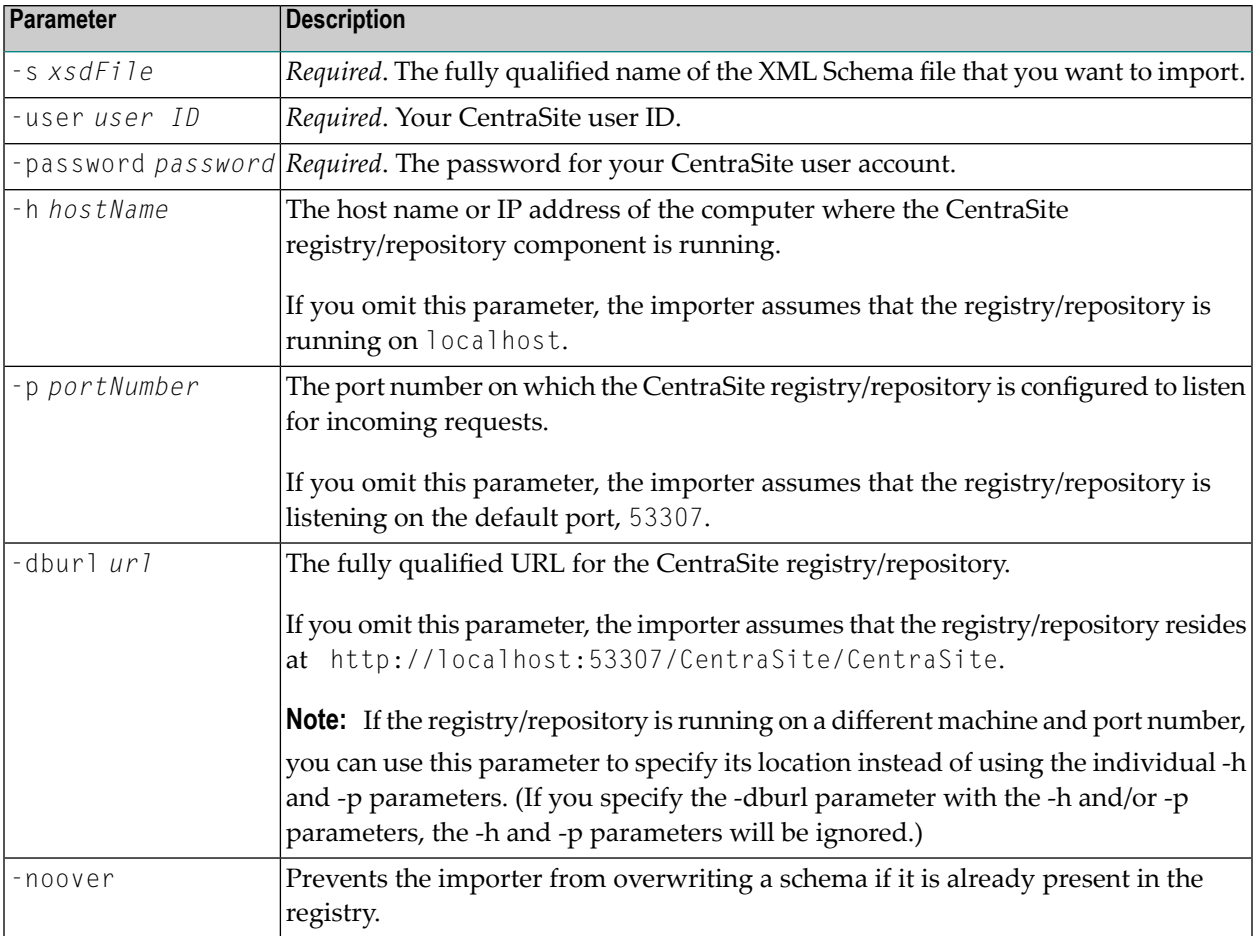
Note: You can also obtain the complete list of input parameters for the XML Schema importer  $\overline{\phantom{a}}$ by invoking the importer with no input parameters.

#### **Invoking the XML Schema Administrator from the Command Line**

You can invoke the XML Schema Administrator utility to delete an XML Schema that has been imported into CentraSite. To obtain the input parameters used by this utility, run the script file with no input parameters.

#### **Importing an XML Service**

To import an XML Service, run your importer script file with the following input parameters:

*yourScriptFile* -s *xmlFileURI* -n *serviceName* -e *endpointURL* -m *httpMethods* -dbuser *yourC-SUserID* -dbpassword *yourPassword*

#### **Example**

```
myScript -s http://fs02hq/xml/myService.xsd -n myXMLService -e
http://appsvr02:53307/myService -m GET PUT -dbuser jcambrose -dbpassword j45Hk19a
```
#### **Input Parameters**

The following table describes the complete set of input parameters that you can use with the XML Service importer:

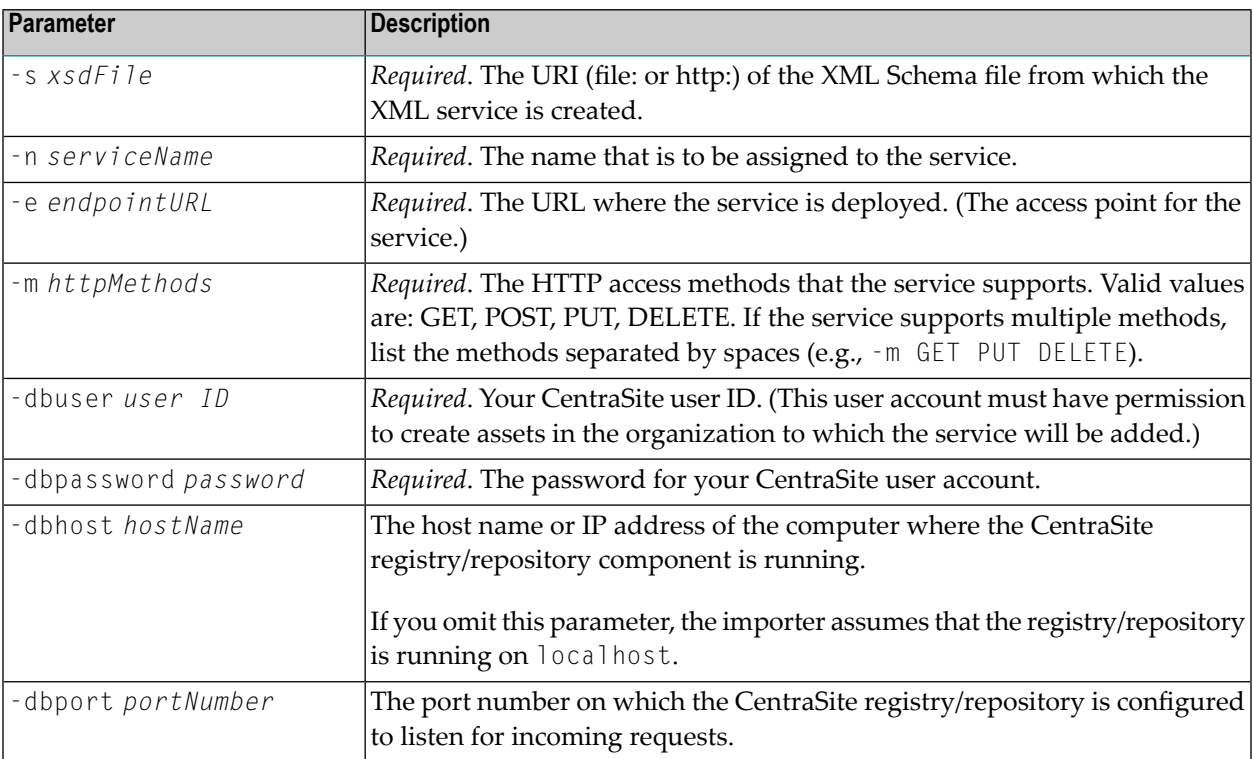

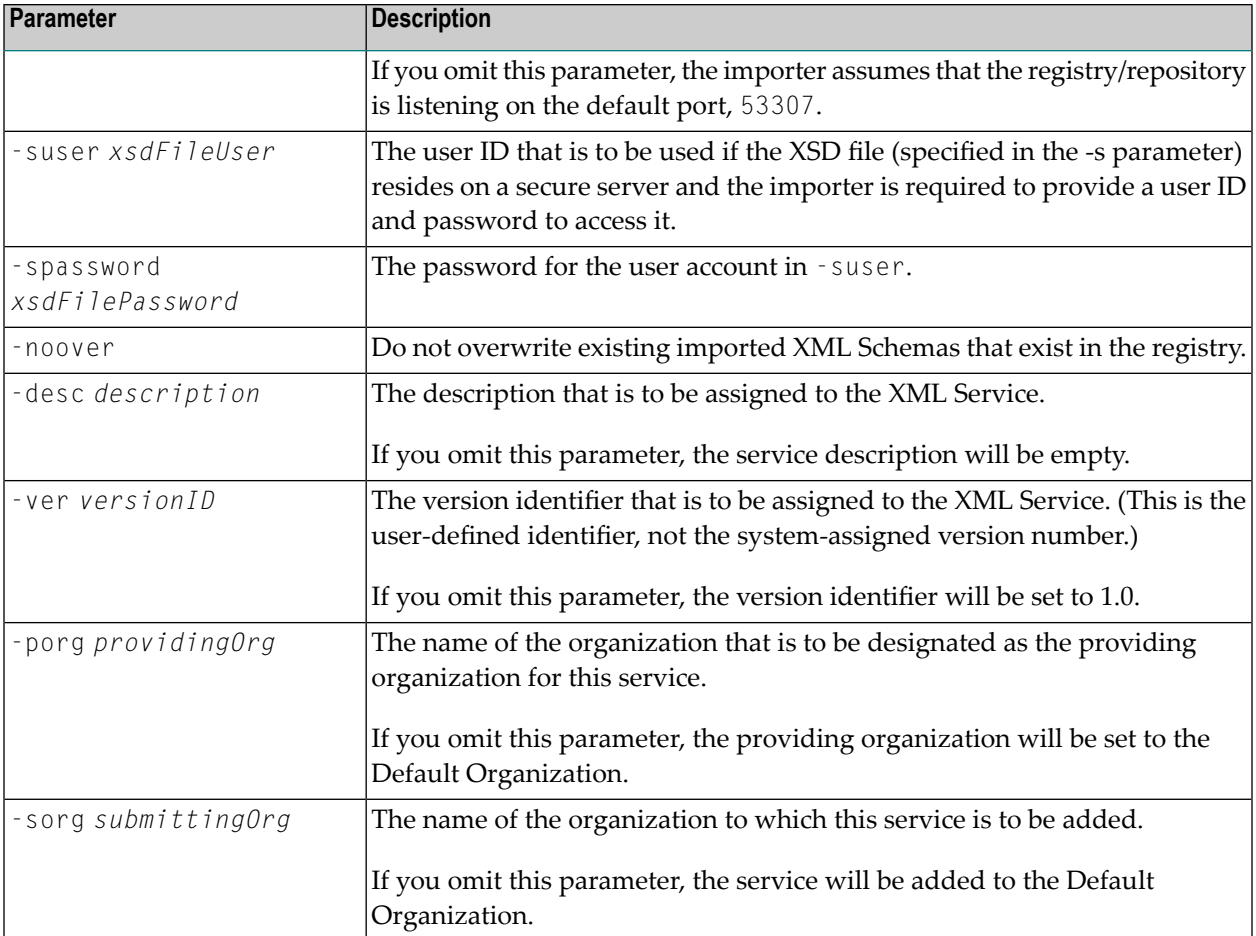

Note: You can also obtain the complete list of input parameters for the XML Service importer by invoking the importer with no input parameters.

#### **Importing a REST Service**

To import a REST Service, run your importer script file with the following input parameters:

*yourScriptFile* -s *xmlFileURI* -n *serviceName* -e *endpointURL* -m *httpMethods* -dbuser *yourC-SUserID* -dbpassword *yourPassword*

#### **Example**

myScript -s http://fs02hq/xml/myService.xsd -n myXMLService -e http://appsvr02:53307/myService -m GET PUT -dbuser jcambrose -dbpassword j45Hk19a

#### **Input Parameters**

The following table describes the complete set of input parameters that you can use with the REST Service importer:

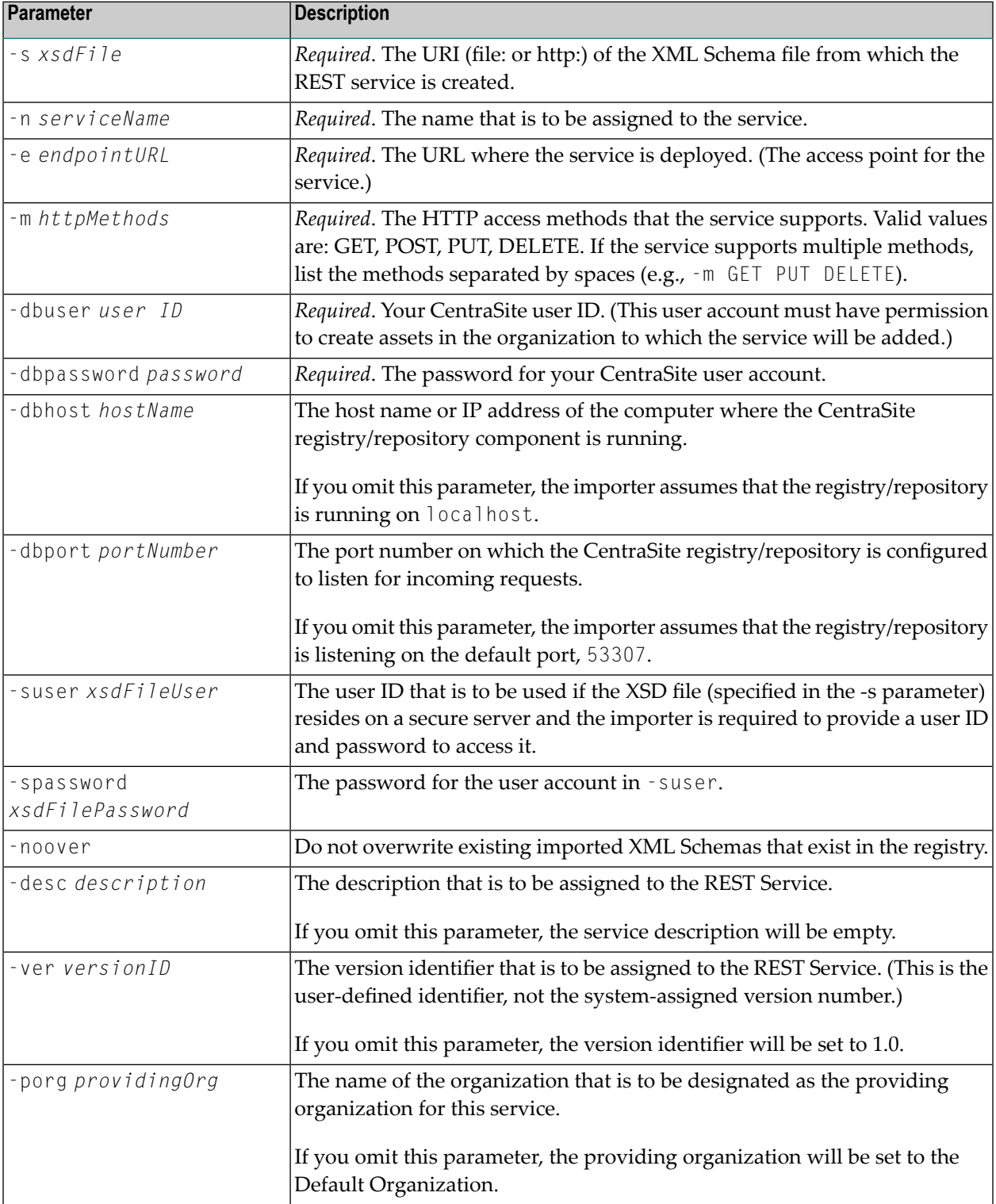

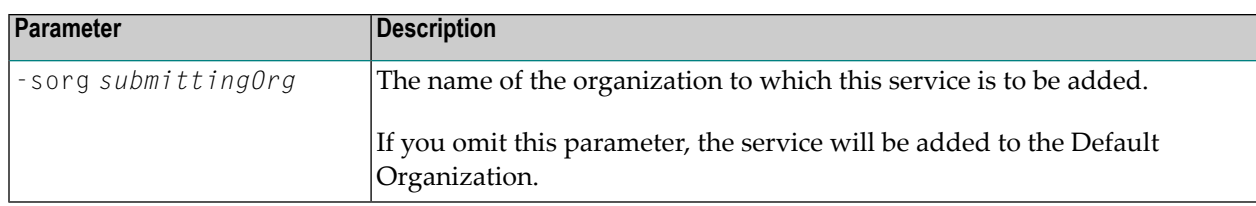

Note: You can also obtain the complete list of input parameters for the REST Service importer by invoking the importer with no input parameters.

#### **Importing a BPEL Process**

To import a BPEL process, call your importer script file with the following input parameters:

*yourScriptFile* -file *bpelFile* -user *yourCSUserID* -password *yourPassword*

#### **Example**

myScript -file d:\myDirectory\myBPELFile.bpel -user jcambrose -password j45Hk19a

#### **Input Parameters**

The following table describes the complete set of input parameters that you can use with the BPEL importer:

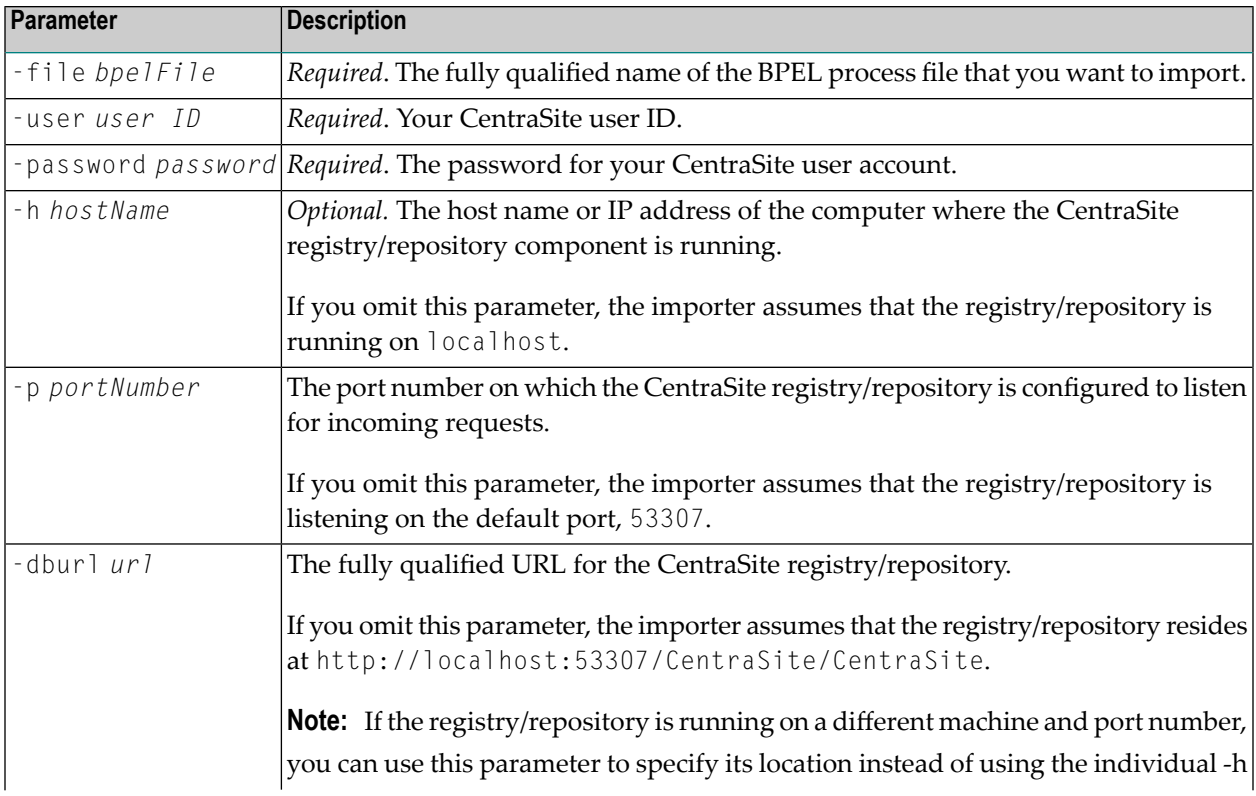

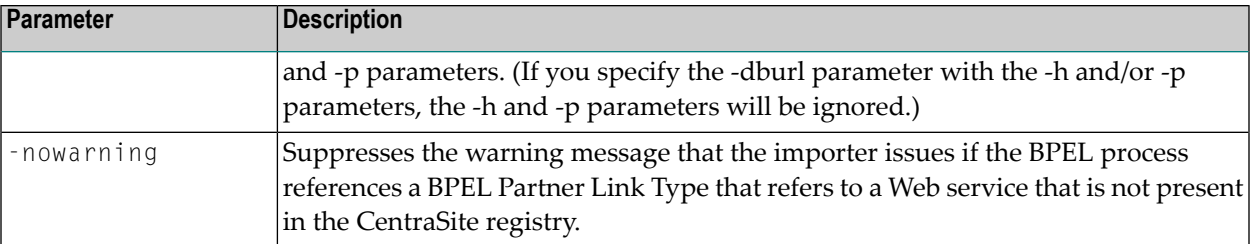

**Note:** You can also obtain the complete list of input parameters for the BPEL importer by  $\overline{g}$ invoking the importer with no input parameters.

#### **Invoking the BPEL Administrator from the Command Line**

You can invoke the BPEL Administrator utility to delete or display a BPEL process that has been imported into CentraSite. To obtain the input parameters used by this utility, invoke the BPEL administrator with no input parameters.

#### **Importing an XPDL File**

To import an XPDL file, call the importer script file from the command line as shown below.

*yourScriptFile* -file *xpdlFile* -user *yourCSUserID* -password *yourPassword*

**Note:** For additional input parameters that you can use with this importer, see *Input [Para](#page-76-0)[meters](#page-76-0)* below.

#### <span id="page-76-0"></span>**Example**

myScript -file d:\myDirectory\myXPDLFile.xpdl -user jcambrose -password j45Hk19a

#### **Input Parameters**

The following table describes input parameters that you can use with the XPDL importer:

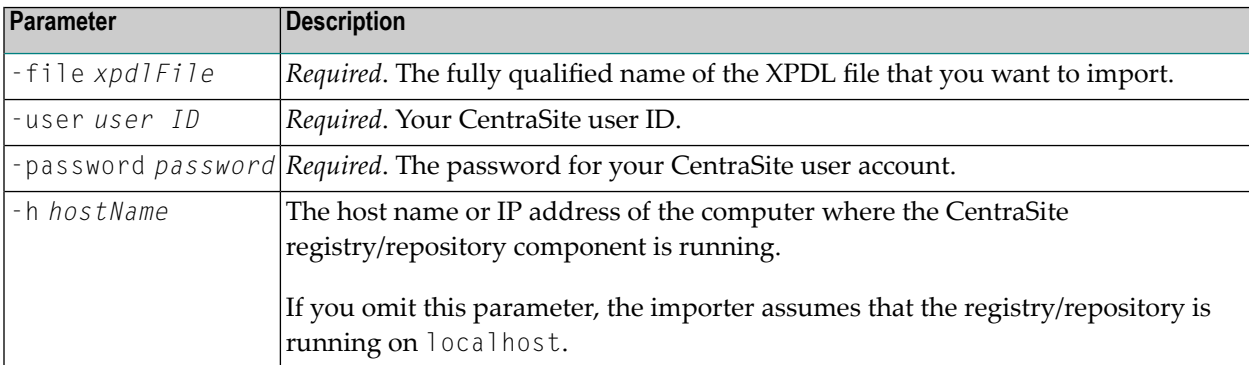

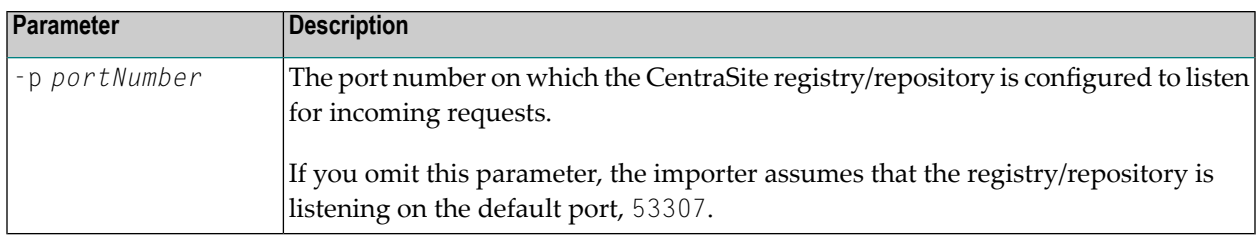

**Note:** You can also obtain the complete list of input parameters for the XPDL importer by calling the script file with no input parameters.

# $3$

## Invoking an Importer From the Command Line

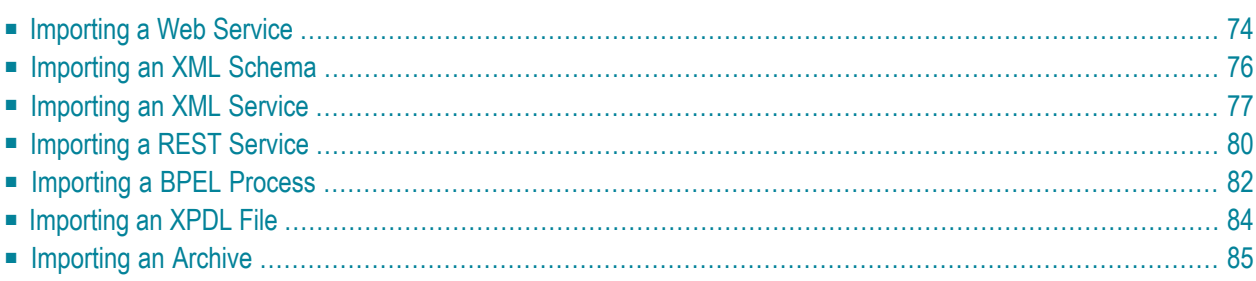

Each importer includes a *command*, which allows it to be executed from the command prompt on Windows or a terminal on any UNIX flavor.

In both cases, the command is followed by a list of appropriate input parameters and options. The parameters are key-value pairs, where the key starts with a hyphen. An option is a switch that modifies the behavior of the command and is preceded by a hyphen. Using the -usage option lists all available command parameters and options with a short description.

<span id="page-79-0"></span>The input parameters and options for each importer are described in the following sections:

## **Importing a Web Service**

To import a Web service, run the utility with the following input parameters:

- [Command](#page-79-1) Line under Windows
- [Command](#page-79-2) Line under Linux
- Input [Parameters](#page-80-0)

#### <span id="page-79-1"></span>**Command Line under Windows**

Use the following procedure to import a Web service under Windows:

- 1. Open *ImportWSDL.cmd* in a text editor.
- 2. Add the following property statement:

```
<CentraSiteInstallDir>\utilities\ImportWSDL.cmd -user <USERNAME> -password ↩
<PASSWORD> [-dburl <CENTRASITE-URL> | [[-h <HOSTNAME>] [-p <PORT>]]] -o ↩
<ORGANIZATION> -w <WSDL-FILE-PATH>
```
<span id="page-79-2"></span>where, *<CentraSiteInstallDir>* is the CentraSite installation directory. By default, this is the *CentraSite* folder under *<SuiteInstallDir>*.

#### **Command Line under Linux**

Use the following procedure to import a Web service under Linux:

- 1. Open *ImportWSDL.sh* in a text editor.
- 2. Add the following property statement:

```
<CentraSiteInstallDir>\utilities\ImportWSDL.sh -user <USERNAME> -password ↩
<PASSWORD> [-dburl <CENTRASITE-URL> | [[-h <HOSTNAME>] [-p <PORT>]]] -o ↩
<ORGANIZATION> -w <WSDL-FILE-PATH>
```

```
where, <CentraSiteInstallDir> is the CentraSite installation directory. By default, this is the
CentraSite folder under <SuiteInstallDir>.
```
#### <span id="page-80-0"></span>**Input Parameters**

The following table describes the complete set of input parameters that you can use with the Web Service importer:

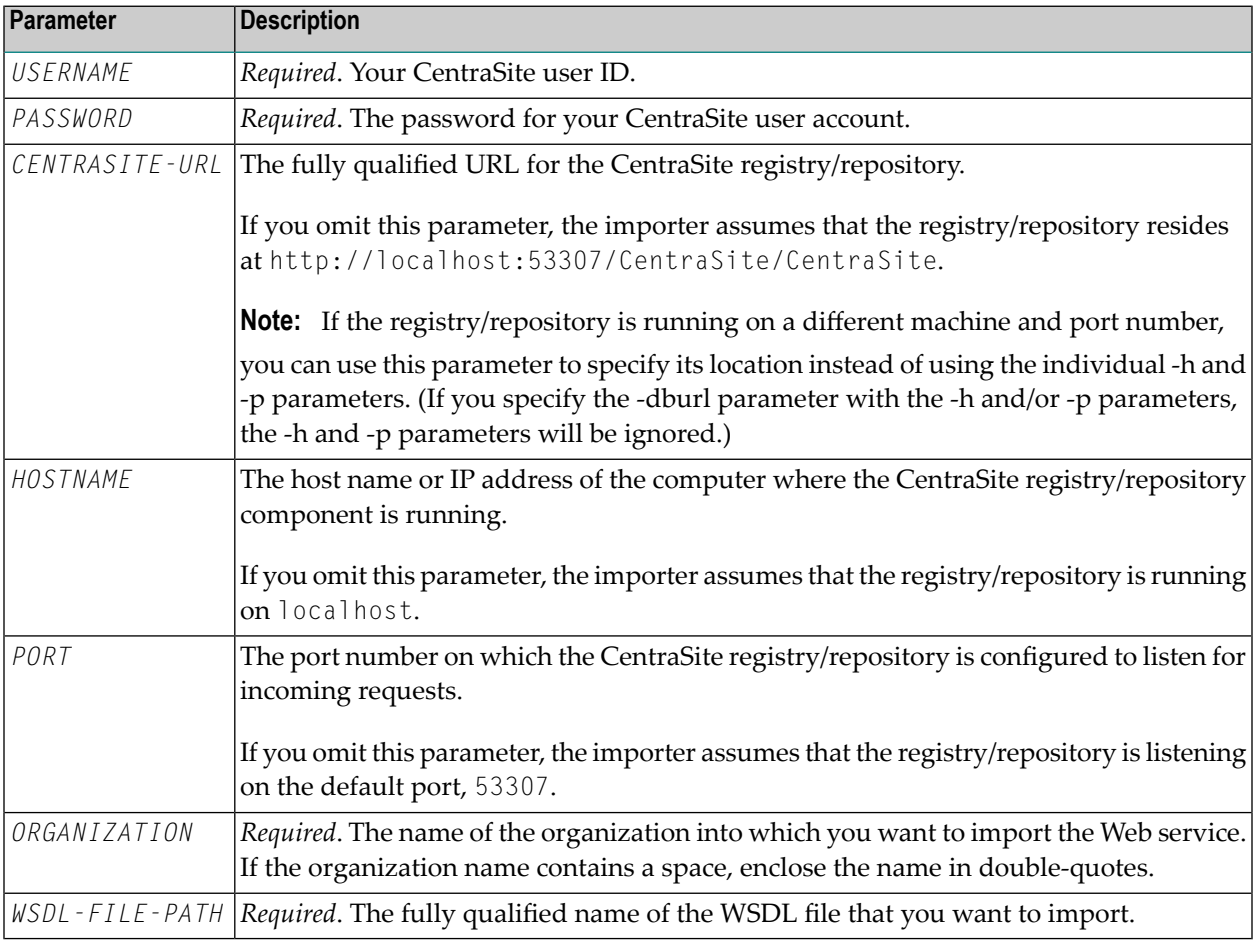

Note: You can also obtain the complete list of input parameters for the Web Service importer by invoking the importer with no input parameters.

## <span id="page-81-0"></span>**Importing an XML Schema**

To import an XML Schema, run the utility with the following input parameters and options:

- [Command](#page-81-1) Line under Windows
- [Command](#page-81-2) Line under Linux
- Input [Parameters](#page-82-1) and Options

#### <span id="page-81-1"></span>**Command Line under Windows**

Use the following procedure to import an XML Schema under Windows:

- 1. Open *ImportSchema.cmd* in a text editor.
- 2. Add the following property statement:

```
<CentraSiteInstallDir>\utilities\ImportSchema.cmd -user <USERNAME> -password ↩
<PASSWORD> [-dburl <CENTRASITE-URL> | [[-h <HOSTNAME>] [-p <PORT>]]] -s <XSD-FILE> ↩
[-noover]
```
<span id="page-81-2"></span>where, *<CentraSiteInstallDir>* is the CentraSite installation directory. By default, this is the *CentraSite* folder under *<SuiteInstallDir>*.

#### **Command Line under Linux**

Use the following procedure to import an XML Schema under Linux:

- 1. Open *ImportSchema.sh* in a text editor.
- 2. Add the following property statement:

```
<CentraSiteInstallDir>\utilities\ImportSchema.sh -user <USERNAME> -password ↩
<PASSWORD> [-dburl <CENTRASITE-URL> | [[-h <HOSTNAME>] [-p <PORT>]]] -s <XSD-FILE> ↩
[-noover]
```
where, *<CentraSiteInstallDir>* is the CentraSite installation directory. By default, this is the *CentraDESTINATIONSite* folder under *<SuiteInstallDir>*.

#### <span id="page-82-1"></span>**Input Parameters and Options**

The following tables describe the complete set of input parameters and options that you can use with the XML schema importer:

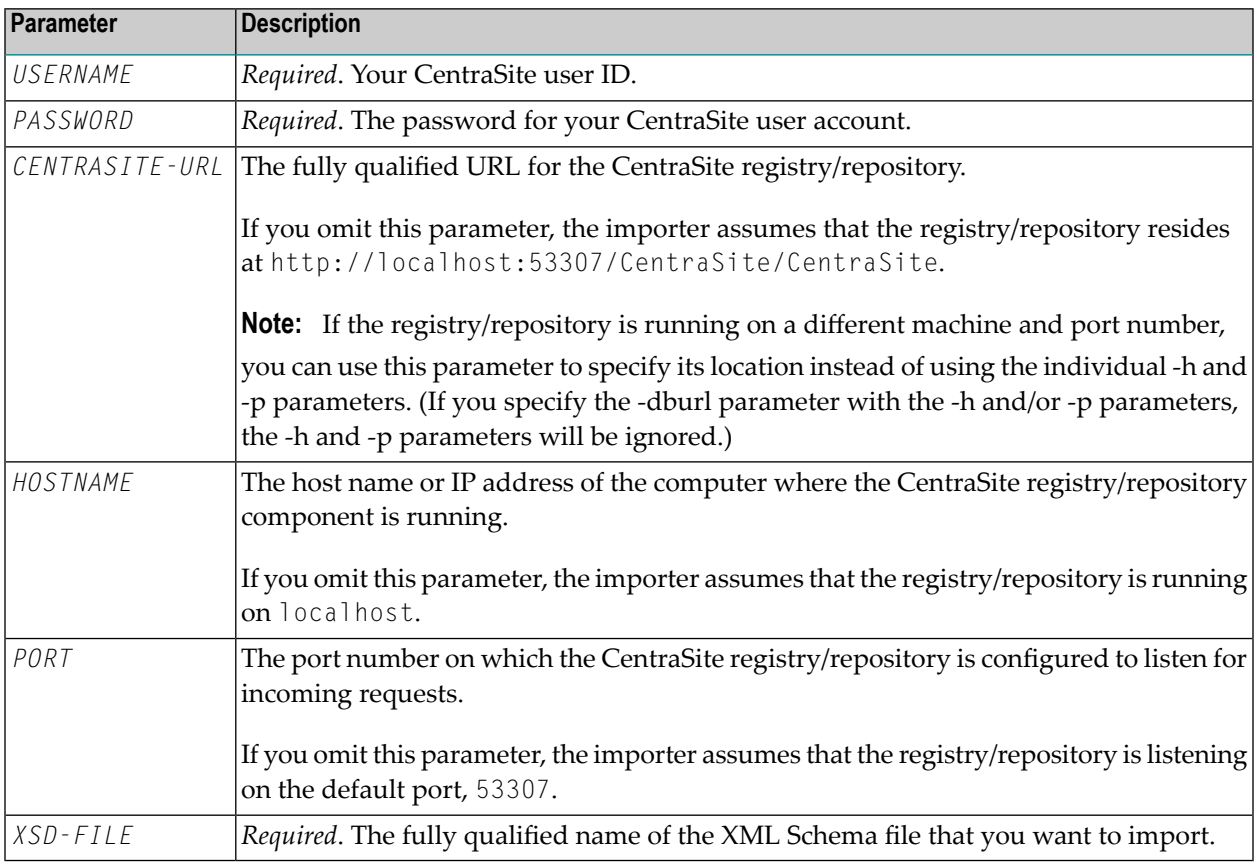

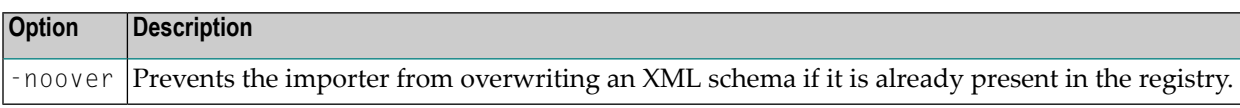

Note: You can also obtain the complete list of input parameters for the XML schema importer by invoking the importer with no input parameters.

## **Importing an XML Service**

<span id="page-82-0"></span>

To import an XML Service, run the utility with the following input parameters and options:

- [Command](#page-83-0) Line under Windows
- [Command](#page-83-1) Line under Linux

■ Input [Parameters](#page-83-2) and Options

#### <span id="page-83-0"></span>**Command Line under Windows**

Use the following procedure to import an XML Service under Windows:

- 1. Open *ImportXMLService.cmd* in a text editor.
- 2. Add the following property statement:

```
<CentraSiteInstallDir>\utilities\ImportXMLService.cmd -dbuser <USERNAME> ↩
-dbpassword <PASSWORD> [[-h <HOSTNAME>] [-p <PORT>]] -s <XML-FILE> -n ↩
<SERVICE-NAME> -e <ENDPOINT-URL> -m <HTTP-METHODS> [[-suser <XML-FILE-USER>] ↩
[-spassword <XML-FILE-PASSWORD>]] [-noover] [-desc <DESCRIPTION>] [-ver ↩
<VERSION-ID>] [-porg <PROVIDING-ORG>] [-sorg <SUBMITTING-ORG>]
```
<span id="page-83-1"></span>where, *<CentraSiteInstallDir>* is the CentraSite installation directory. By default, this is the *CentraSite* folder under *<SuiteInstallDir>*.

#### **Command Line under Linux**

Use the following procedure to import an XML Service under Linux:

- 1. Open *ImportXMLService.sh* in a text editor.
- 2. Add the following property statement:

```
<CentraSiteInstallDir>\utilities\ImportXMLService.sh -dbuser <USERNAME> ↩
-dbpassword <PASSWORD> [[-h <HOSTNAME>] [-p <PORT>]] -s <XML-FILE> -n ↩
<SERVICE-NAME> -e <ENDPOINT-URL> -m <HTTP-METHODS> [[-suser <XML-FILE-USER>] ↩
[-spassword <XML-FILE-PASSWORD>]] [-noover] [-desc <DESCRIPTION>] [-ver ↩
<VERSION-ID>] [-porg <PROVIDING-ORG>] [-sorg <SUBMITTING-ORG>]
```
<span id="page-83-2"></span>where, *<CentraSiteInstallDir>* is the CentraSite installation directory. By default, this is the *CentraSite* folder under *<SuiteInstallDir>*.

#### **Input Parameters and Options**

The following tables describe the complete set of input parameters and options that you can use with the XML Service importer:

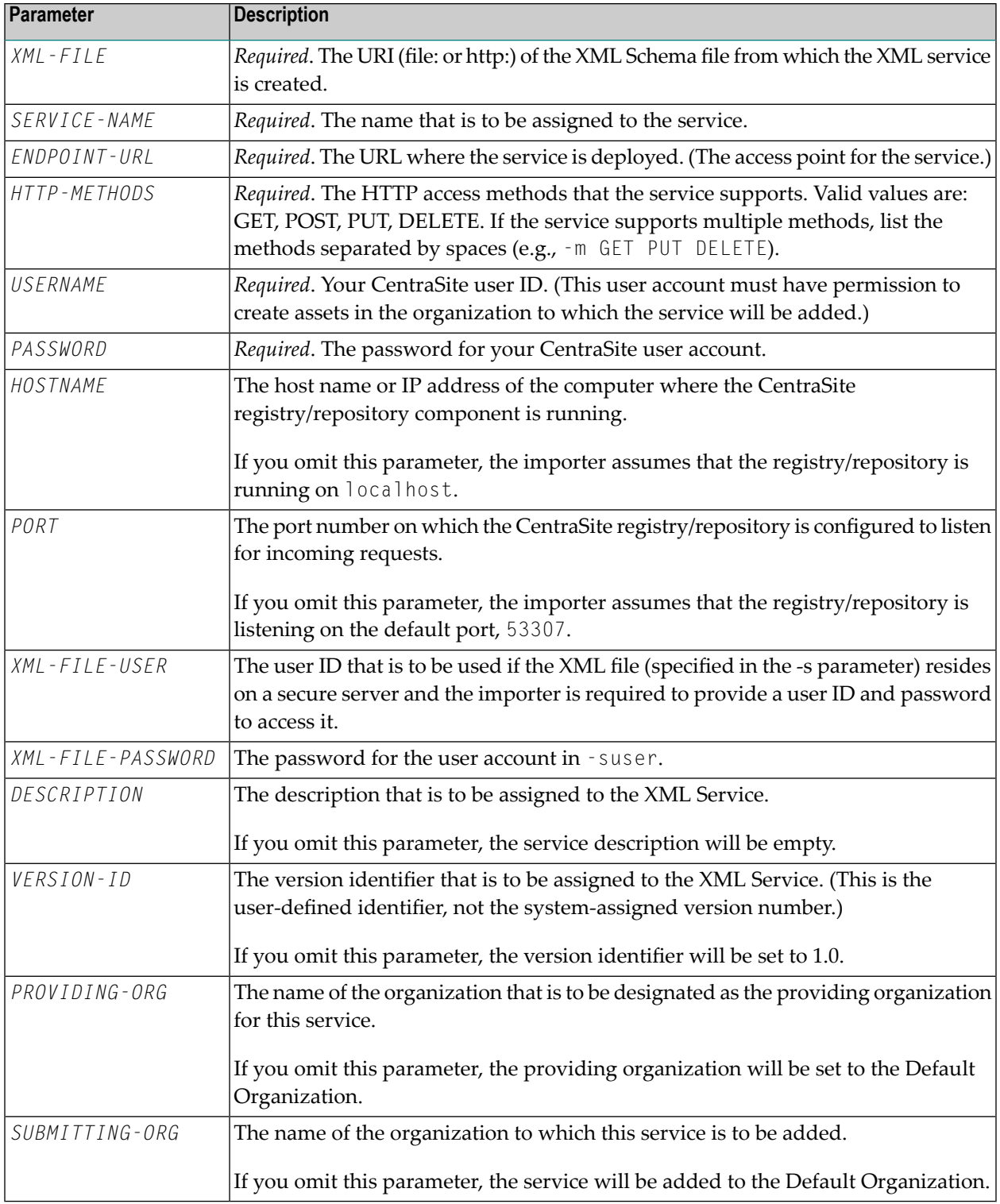

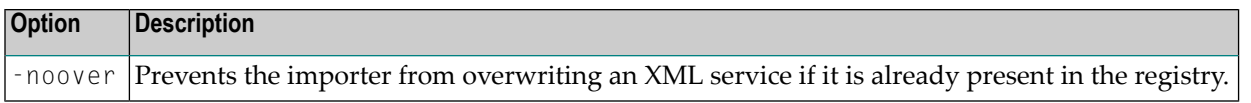

**Note:** You can also obtain the complete list of input parameters for the XML Service importer by invoking the importer with no input parameters.

### **Importing a REST Service**

<span id="page-85-0"></span>

To import a REST Service, run the utility with the following input parameters and options:

- [Command](#page-85-1) Line under Windows
- [Command](#page-85-2) Line under Linux
- Input [Parameters](#page-86-0) and Options

#### <span id="page-85-1"></span>**Command Line under Windows**

Use the following procedure to import a REST Service under Windows:

- 1. Open *ImportRESTService.cmd* in a text editor.
- 2. Add the following property statement:

```
<CentraSiteInstallDir>\utilities\ImportRESTService.cmd -dbuser <USERNAME> ↩
-dbpassword <PASSWORD> [[-h <HOSTNAME>] [-p <PORT>]] -s <REST-FILE> -n ↩
<SERVICE-NAME> -e <ENDPOINT-URL> -m <HTTP-METHODS> [[-suser <REST-FILE-USER>] ↩
[-spassword <REST-FILE-PASSWORD>]] [-noover] [-desc <DESCRIPTION>] [-ver ↩
<VERSION-ID>] [-porg <PROVIDING-ORG>] [-sorg <SUBMITTING-ORG>]
```
<span id="page-85-2"></span>where, *<CentraSiteInstallDir>* is the CentraSite installation directory. By default, this is the *CentraSite* folder under *<SuiteInstallDir>*.

#### **Command Line under Linux**

Use the following procedure to import a REST Service under Linux:

- 1. Open *ImportRESTService.sh* in a text editor.
- 2. Add the following property statement:

*<CentraSiteInstallDir>*\utilities\ImportRESTService.sh -dbuser <USERNAME> ↩ -dbpassword <PASSWORD> [[-h <HOSTNAME>] [-p <PORT>]] -s <REST-FILE> -n ↩ <SERVICE-NAME> -e <ENDPOINT-URL> -m <HTTP-METHODS> [[-suser <REST-FILE-USER>] ↩ [-spassword <REST-FILE-PASSWORD>]] [-noover] [-desc <DESCRIPTION>] [-ver ↩ <VERSION-ID>] [-porg <PROVIDING-ORG>] [-sorg <SUBMITTING-ORG>]

where,  $\Diamond$ CentraSiteInstallDir> is the CentraSite installation directory. By default, this is the *CentraSite* folder under *<SuiteInstallDir>*.

#### <span id="page-86-0"></span>**Input Parameters and Options**

The following tables describe the complete set of input parameters and options that you can use with the REST Service importer:

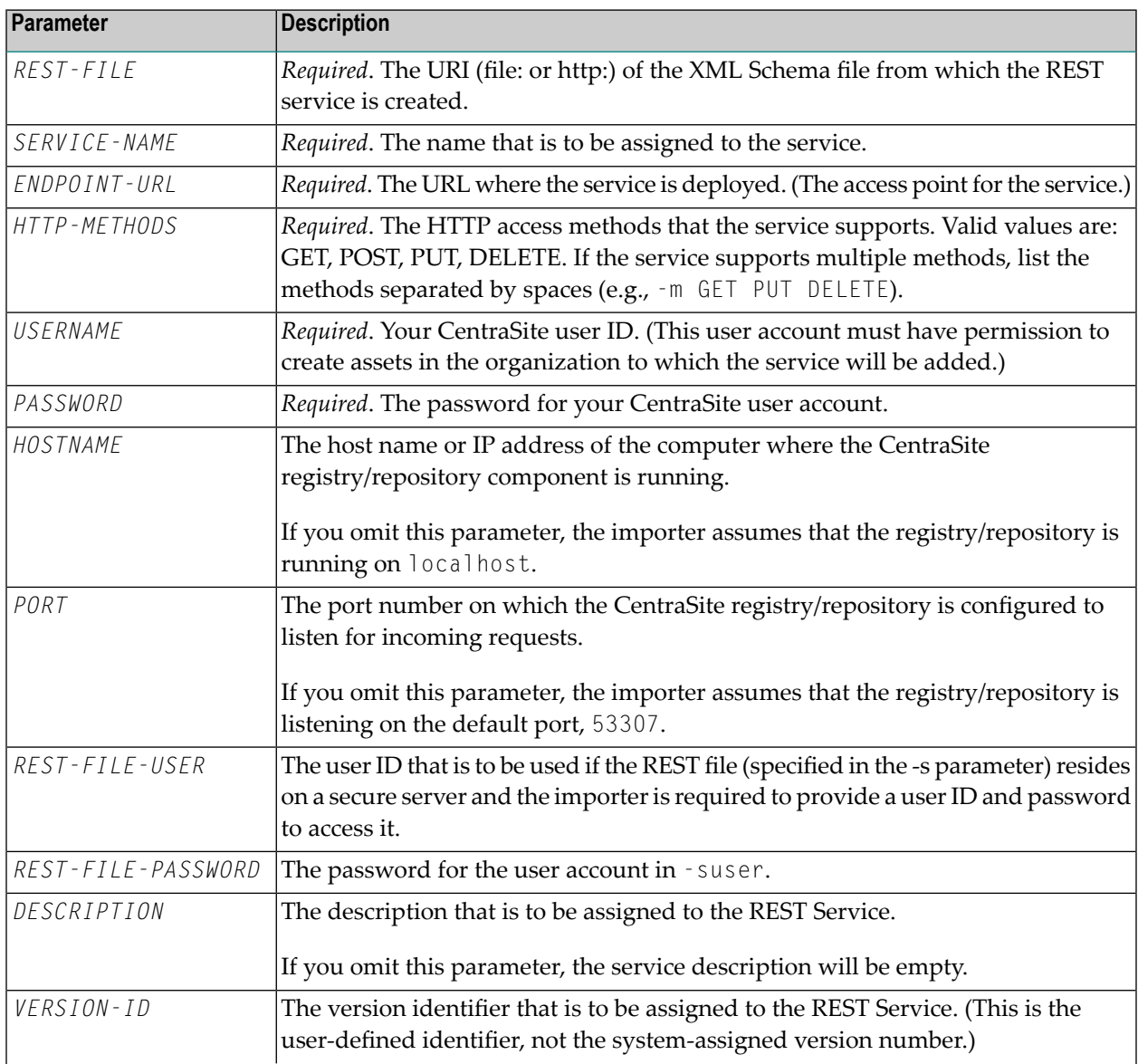

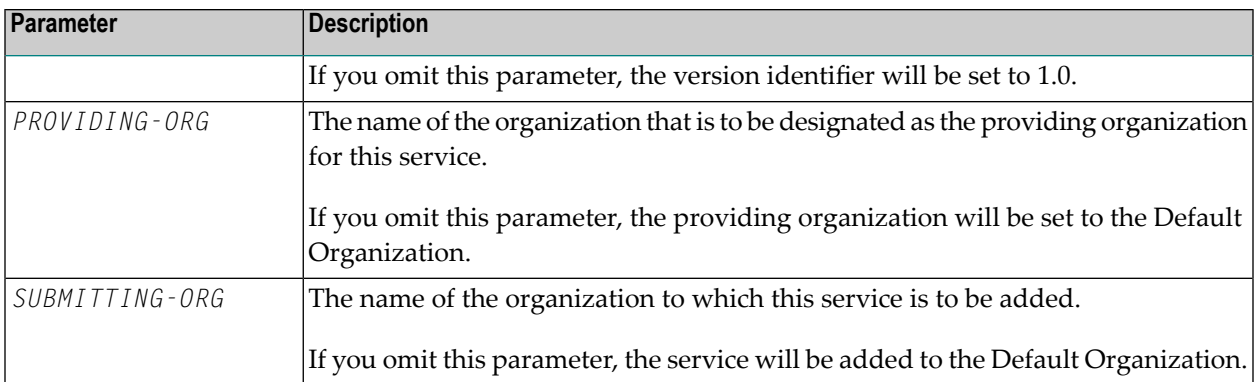

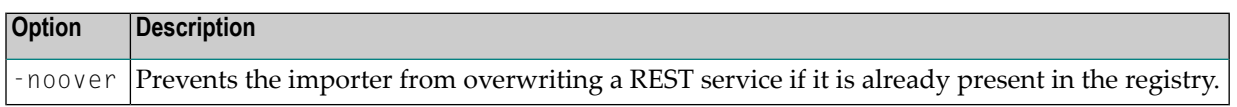

Note: You can also obtain the complete list of input parameters for the REST Service importer by invoking the importer with no input parameters.

## **Importing a BPEL Process**

<span id="page-87-0"></span>

<span id="page-87-1"></span>To import a BPEL process, run the utility with the following input parameters and options:

- [Command](#page-87-1) Line under Windows
- [Command](#page-88-0) Line under Linux
- Input [Parameters](#page-88-1) and Options

#### **Command Line under Windows**

Use the following procedure to import a BPEL process under Windows:

- 1. Open *ImportBPEL.cmd* in a text editor.
- 2. Add the following property statement:

```
<CentraSiteInstallDir>\utilities\ImportBPEL.cmd -user <USERNAME> -password ↩
<PASSWORD> [[-dburl CENTRASITE-URL]|[[-h <HOSTNAME>] [-p <PORT>]]] -file ↩
<BPEL-FILE> [-nowarning]
```
where, *<CentraSiteInstallDir>* is the CentraSite installation directory. By default, this is the *CentraSite* folder under *<SuiteInstallDir>*.

#### <span id="page-88-0"></span>**Command Line under Linux**

Use the following procedure to import a BPEL process under Linux:

- 1. Open *ImportBPEL.sh* in a text editor.
- 2. Add the following property statement:

```
<CentraSiteInstallDir>\utilities\ImportBPEL.sh -user <USERNAME> -password ↩
<PASSWORD> [[-dburl CENTRASITE-URL]|[[-h <HOSTNAME>] [-p <PORT>]]] -file \leftrightarrow<BPEL-FILE> [-nowarning]
```
where, *<CentraSiteInstallDir>* is the CentraSite installation directory. By default, this is the *CentraSite* folder under *<SuiteInstallDir>*.

#### <span id="page-88-1"></span>**Input Parameters and Options**

The following tables describe the complete set of input parameters and options that you can use with the BPEL Process importer:

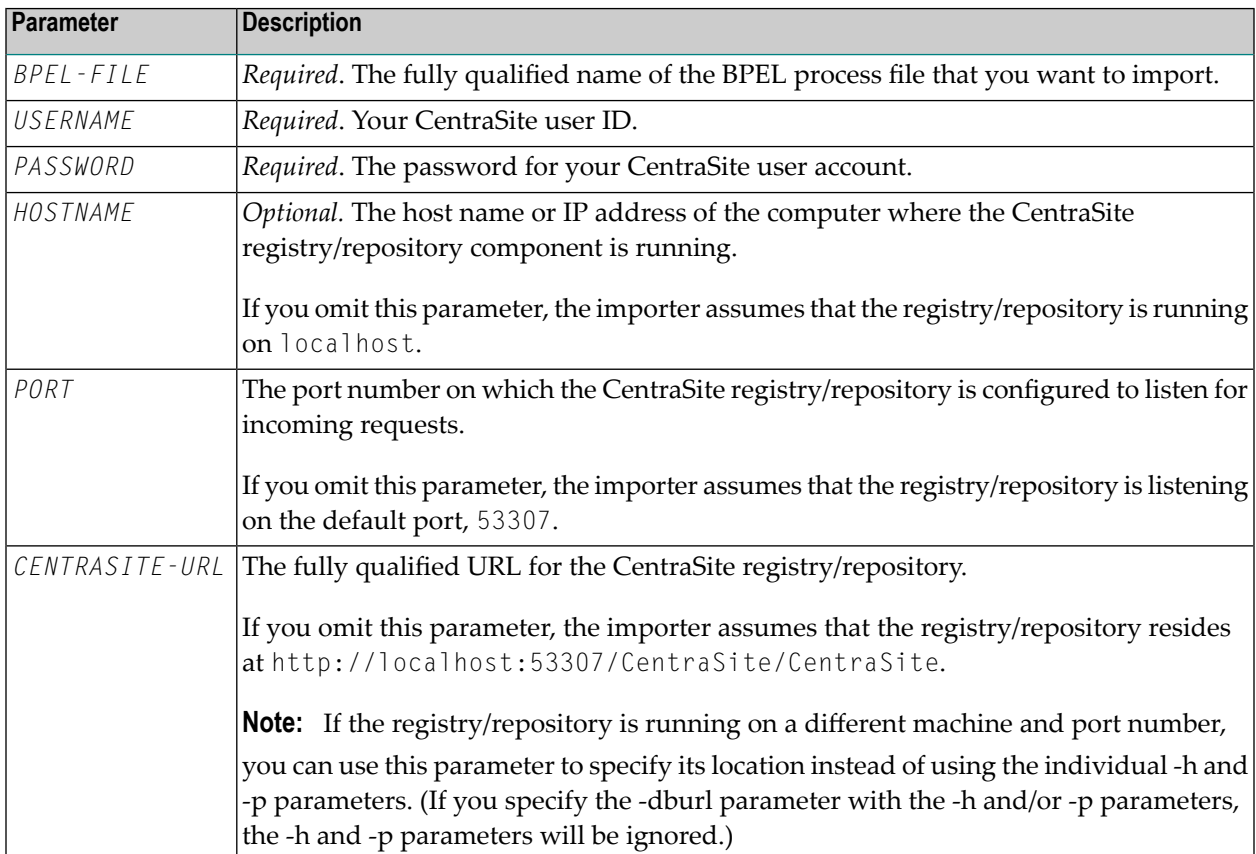

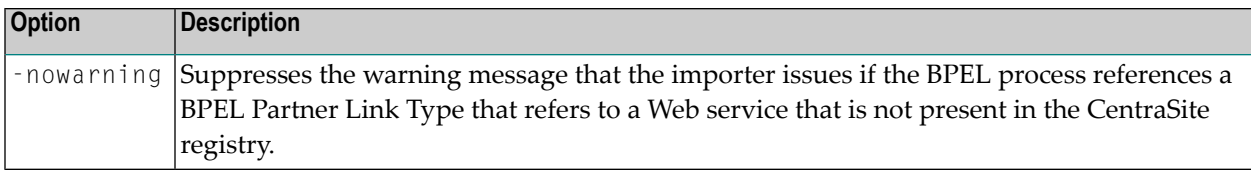

**Note:** You can also obtain the complete list of input parameters for the BPEL importer by invoking the importer with no input parameters.

## <span id="page-89-0"></span>**Importing an XPDL File**

To import an XPDL file, run the utility with the following input parameters:

- [Command](#page-89-1) Line under Windows
- [Command](#page-89-2) Line under Linux
- Input [Parameters](#page-90-1)

#### <span id="page-89-1"></span>**Command Line under Windows**

Use the following procedure to import an XPDL file under Windows:

- 1. Open *ImportXPDL.cmd* in a text editor.
- 2. Add the following property statement:

```
<CentraSiteInstallDir>\utilities\ImportXPDL.cmd -user <USERNAME> -password ↩
<PASSWORD> [[-h <HOSTNAME>] [-p <PORT>]] -file <XPDL-FILE>
```
<span id="page-89-2"></span>where, *<CentraSiteInstallDir>* is the CentraSite installation directory. By default, this is the *CentraSite* folder under *<SuiteInstallDir>*.

#### **Command Line under Linux**

Use the following procedure to import an XPDL file under Linux:

- 1. Open *ImportXPDL.sh* in a text editor.
- 2. Add the following property statement:

*<CentraSiteInstallDir>*\utilities\ImportXPDL.sh -user <USERNAME> -password ↩ <PASSWORD> [[-h <HOSTNAME>] [-p <PORT>]] -file <XPDL-FILE>

where, <CentraSiteInstallDir> is the CentraSite installation directory. By default, this is the *CentraSite* folder under *<SuiteInstallDir>*.

#### <span id="page-90-1"></span>**Input Parameters**

The following table describes the complete set of input parameters that you can use with the XPDL file importer:

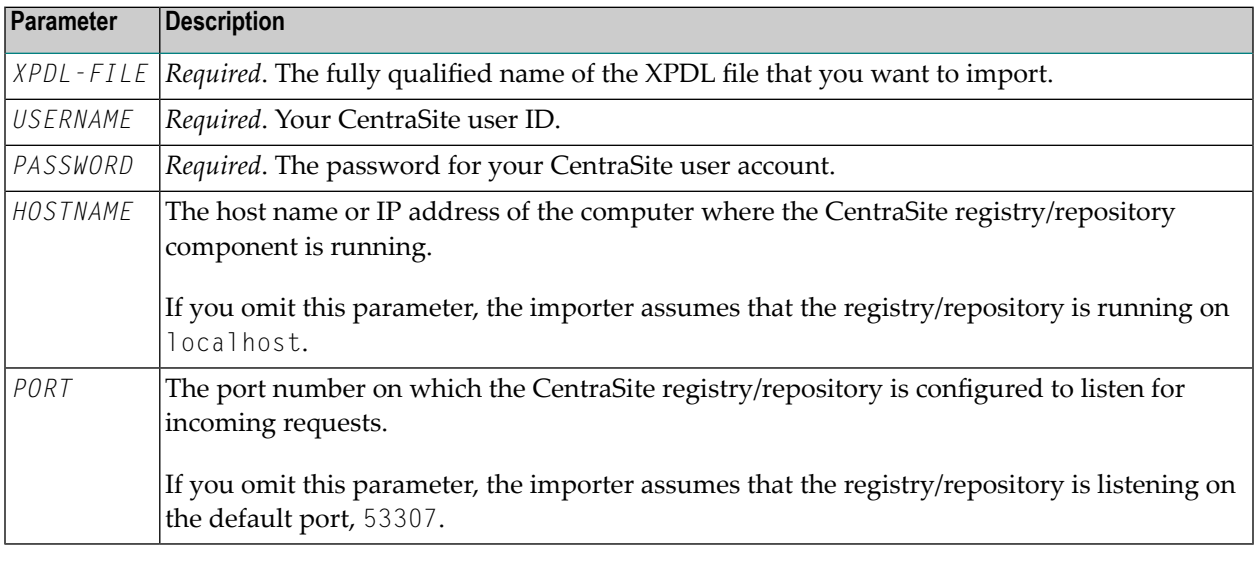

**Note:** You can also obtain the complete list of input parameters for the XPDL file importer by invoking the importer with no input parameters.

### **Importing an Archive**

<span id="page-90-0"></span>

To import an archive, run the utility with the following input parameters and options:

- [Command](#page-91-0) Line under Windows
- [Command](#page-91-1) Line under Linux

#### ■ Input [Parameters](#page-91-2) and Options

#### <span id="page-91-0"></span>**Command Line under Windows**

Use the following procedure to import an archive under Windows:

- 1. Open *ImportArchive.cmd* in a text editor.
- 2. Add the following property statement:

```
<CentraSiteInstallDir>\utilities\ImportArchive.cmd [-setreplace]
[-importorg <ORGANIZATION-KEY>] [-keepowner] [-keeporganization] <CENTRASITE_URL>
<ARCHIVE_FILENAME> <USERNAME> <PASSWORD>
```
<span id="page-91-1"></span>where, *<CentraSiteInstallDir>* is the CentraSite installation directory. By default, this is the *CentraSite* folder under *<SuiteInstallDir>*.

#### **Command Line under Linux**

Use the following procedure to import an archive under Linux:

- 1. Open *ImportArchive.sh* in a text editor.
- 2. Add the following property statement:

```
<CentraSiteInstallDir>\utilities\ ImportArchive.sh [-setreplace]
[-importorg <ORGANIZATION-KEY>] [-keepowner] [-keeporganization] <CENTRASITE_URL>
<ARCHIVE_FILENAME> <USERNAME> <PASSWORD>
```
<span id="page-91-2"></span>where, *<CentraSiteInstallDir>* is the CentraSite installation directory. By default, this is the *CentraSite* folder under *<SuiteInstallDir>*.

#### **Input Parameters and Options**

The following table describes the complete set of input parameters and options that you can use with the archive importer:

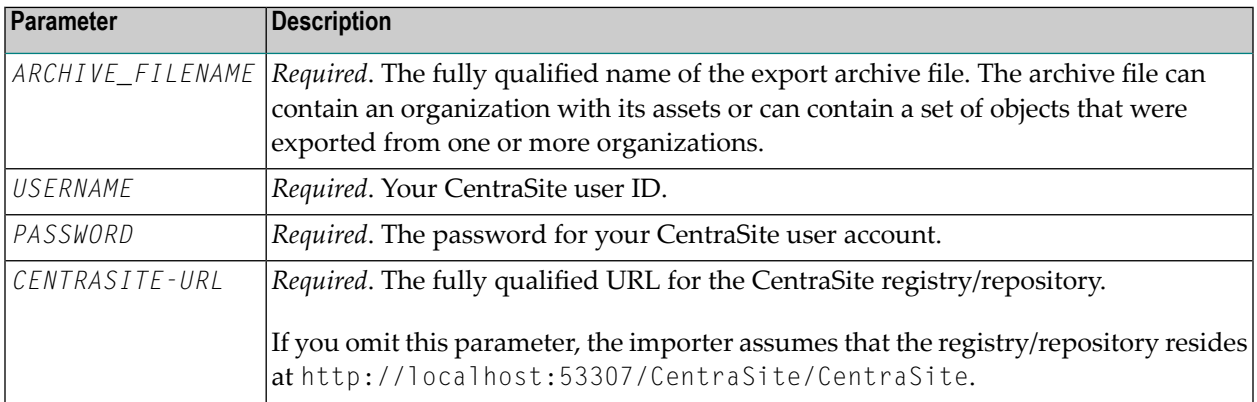

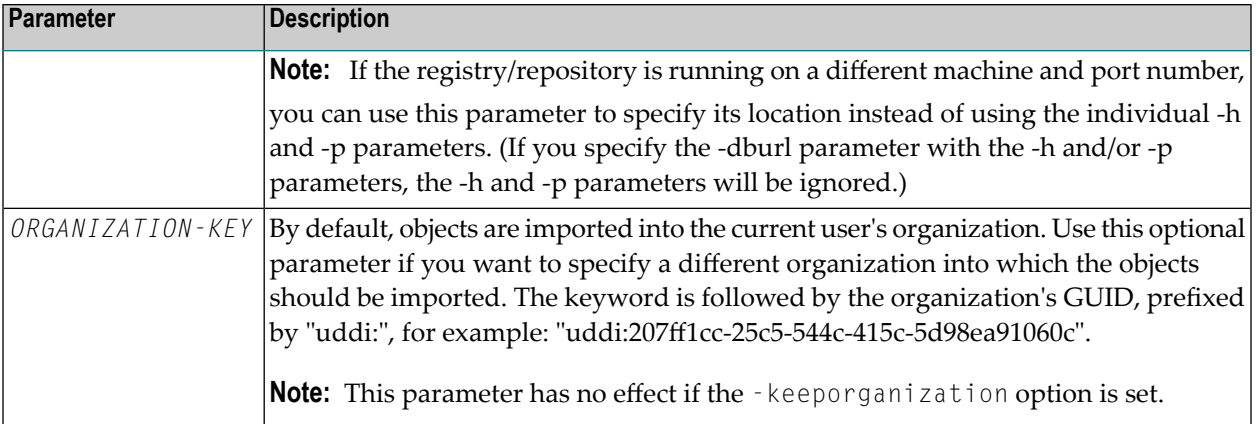

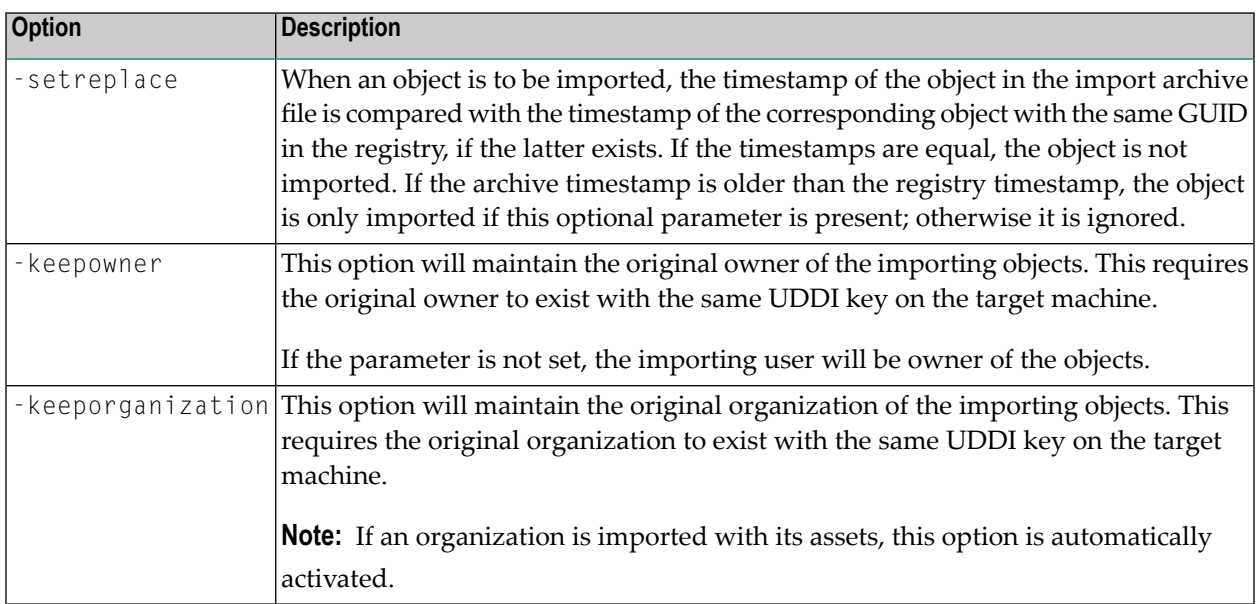

**Note:** You can also obtain the complete list of input parameters for the XPDL file importer by invoking the importer with no input parameters.

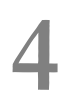

# **Invoking an Importer Using the SOAP API**

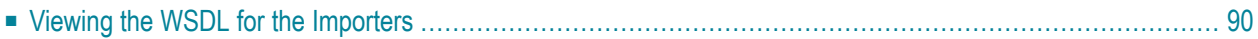

CentraSite provides a Web service for each of the predefined importers. Descriptions of these services are available here:

http://*server*:*port*/wsstack/services/listServices

where *server* is the machine on which the Software AG Runtime is running and *port* is the port on which Software AG Runtime is listening (port 53307 if CentraSite is configured to use the default Software AG Runtime port number).

#### **Example**

```
http://myServer:53307/wsstack/services/listServices
```
<span id="page-95-0"></span>We recommend using MTOM (see the external W3C page "SOAP Message Transmission Optimization Mechanism" at **<http://www.w3.org/TR/soap12-mtom/>** for details) when using the CentraSite web services with attachments of 1 megabyte or more.

## **Viewing the WSDL for the Importers**

To view the WSDL for an importer service, click the service name on the listServices page.

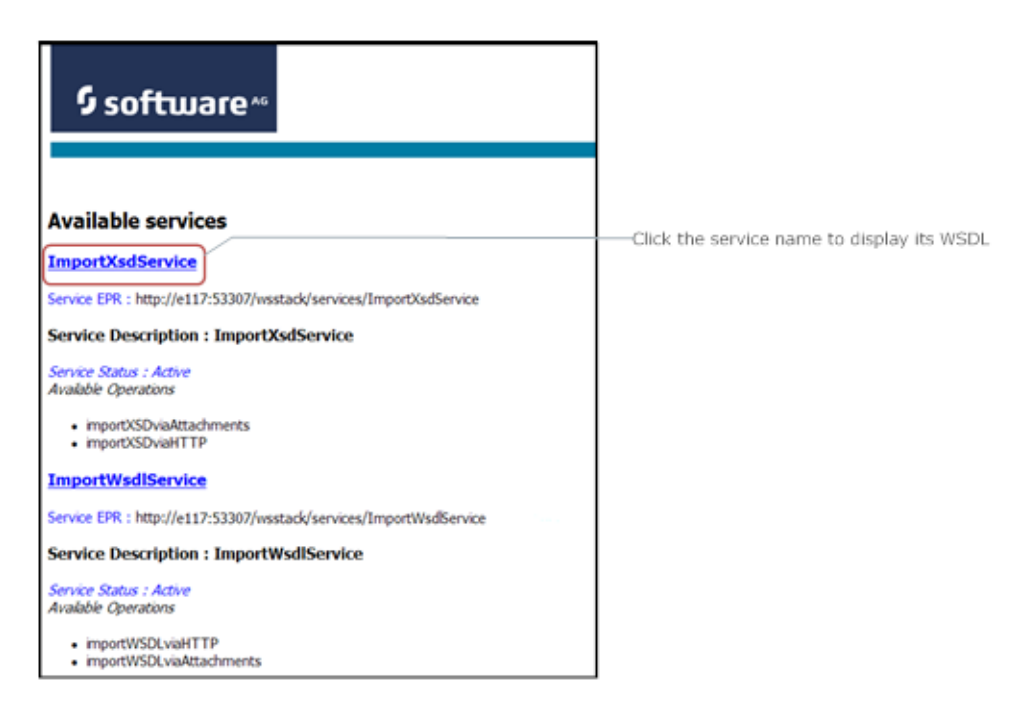

## 5 **Writing Your Own Importer**

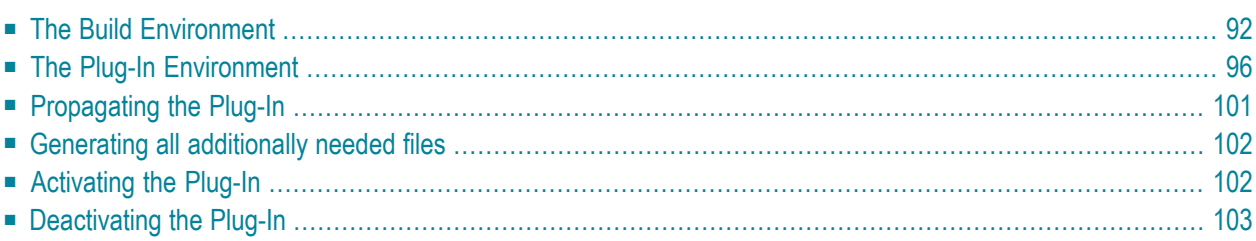

You can write your own plug-in for CentraSite Control to incorporate your own importer. The prepared plug-in is a collection of files in a specific directory structure. After implementing the plug-in, the files must be copied into the CentraSite Control *webapps* folder under:

#### *<RuntimeWebAppsDir>*/PluggableUI/*<MyPluginFolder>*

(The location of the *<RuntimeWebAppsDir>* folder is described in the document *Basic Operations*).

The folder <*MyPluginFolder*> must contain the following files and folders:

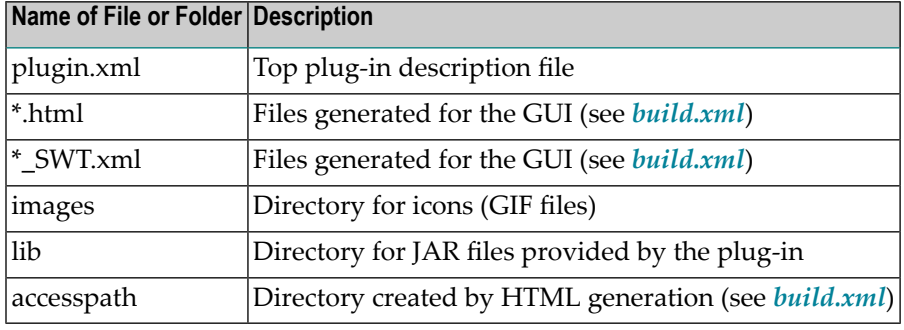

<span id="page-97-1"></span>In the following sections, we demonstrate a framework named ImportMyFile that illustrates how an import plug-in may be set up. The example extends the import selection list and presents a screen that prompts for the file to be imported. After confirming the file, the appropriate adapter classes are called.

You may use this example as a guideline, adapting it and renaming it to suit your individual requirements. The templates indicate where customization is required.

<span id="page-97-0"></span>The following topics are discussed in this chapter:

## **The Build Environment**

This section explains the build environment for generating the HTML files that are used for the GUI and for compiling the necessary Java source files. It assumes the use of Ant (**[ht](http://ant.apache.org/)[tp://ant.apache.org/](http://ant.apache.org/)**), the Java-based build tool.

The following file system structure under the plug-in directory is assumed:

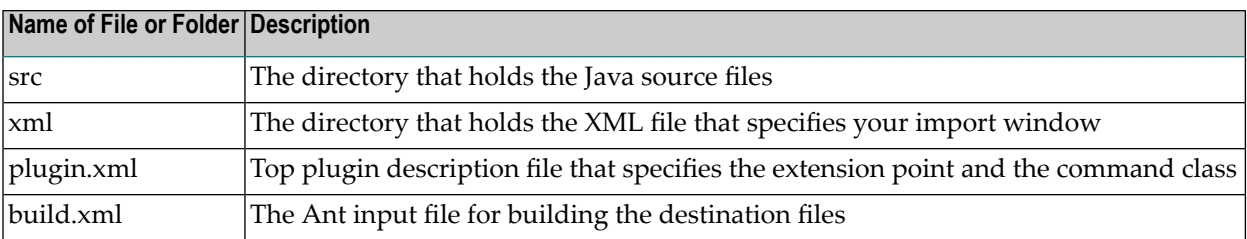

The Ant file shown below, named *build.xml*, can be used to establish an import plug-in. Look for the properties with the following names:

plugin.name plugin.provider tomcat.dir tomcat.ver.dir

<span id="page-98-0"></span>and modify them as required to suit your installation.

```
<?xml version="1.0"?>
<?xml-stylesheet type="text/xsl" href="./ant2html.xsl"?>
\langle ! -1 \rangle Build an Import plugin
-->
<project name="Import Plugin Example" default="all" basedir=".">
  <description> Build file for an Importer plugin </description>
 \langle!-- environment -->
  <property environment="env"/>
  <property name="plugin.name" value="ImportMyFile" />
  <property name="plugin.provider" value="Software AG" />
  <!-- tomcat home directory -->
 \langle!-- \langleproperty name="tomcat.dir" value="tomcat directory of installation" \langle -->
  <property name="tomcat.dir" value="C:/SoftwareAG/profiles/CTP" />
  <property name="tomcat.ver.dir" value="${tomcat.dir}/workspace"/>
  <!-- point to the root of the pluggableUI to get the cis environment -->
  <property name="pluggable.ui.root" value="${tomcat.ver.dir}/webapps/PluggableUI"/>
 \langle!-- the directory containing source code -->
  <property name="plugin.dir" value="../${plugin.name}" />
 <property name="src.dir" value="${plugin.dir}/src" />
 <property name="xml.dir" value="${plugin.dir}/xml" />
 <property name="classes" value="${plugin.dir}/classes" />
 <property name="lib" value="${plugin.dir}/lib" />
  <!-- classpath -->
```

```
 <path id="plugin.class.path">
     <fileset dir="${pluggable.ui.root}/CentraSiteControl/lib">
       <include name="*.jar"/>
     </fileset>
     <fileset dir="${pluggable.ui.root}/WEB-INF/lib">
      \langleinclude name="*.jar"/>
     </fileset>
  </path>
  <!-- default target, build all -->
  <target name="all" description="all" depends="jar, zip"/>
  <!-- establish jar file of plugin -->
  <target name="jar" depends="compile" description="jar">
    <mkdir dir="${lib}" />
     <jar destfile="${lib}/${plugin.name}.jar">
       <fileset dir="${classes}"/>
       <fileset dir="${src.dir}" includes="**/*.properties"/>
       <manifest>
         <section name="com/centrasite/control">
           <attribute name="Implementation-Title" value="${plugin.name}"/>
           <attribute name="Implementation-Version" value="1.0.0.0"/>
           <attribute name="Implementation-Vendor" value="${plugin.provider}"/>
         </section>
       </manifest>
    \langle/jar\rangle\langle/target>
  <!-- compile java sources -->
  <target name="compile" description="compile" depends="">
     <mkdir dir="${plugin.dir}/accesspath" />
    <mkdir dir="${classes}" />
     <javac srcdir="${src.dir}" destdir="${classes}" debug="on"
            classpathref="plugin.class.path" />
 \langle/target>
  <!-- Create plugin archive -->
  <target name="zip" description="package the plugin" depends="">
      <zip destfile="${plugin.name}.zip" basedir="${plugin.dir}/.."
                                           includes="${plugin.name}/lib/**,
                      ${plugin.name}/accesspath/**, ${plugin.name}/plugin.xml,
                                                      ${plugin.name}/*_SWT.xml,
                      ${plugin.name}/xml/** ${plugin.name}/*.html" />
 \langle/target>
 \langle!-- Install plugin zip to PluggableUI -->
  <target name="install" description="Install plugin zip to PluggableUI">
      \langlejava \leftrightarrowclassname="com.softwareag.cis.plugin.ext.plugins.command.InstallPlugInCommand"
             fork="true">
```

```
\langle \text{arg value} = " - t" / \rangle <arg value="${pluggable.ui.root}" />
           \langle \text{arg value} = " - z" / \rangle <arg value="${plugin.name}.zip" /> 
            <classpath>
                 <fileset dir="${pluggable.ui.root}/WEB-INF/lib">
                     \langleinclude name="*.jar"/>
                 </fileset>
            </classpath>
    \langle/java\rangle </target>
 <!-- Uninstall plugin zip from PluggableUI -->
 <target name="uninstall" description="Uninstall plugin zip from PluggableUI">
   <delete dir="${pluggable.ui.root}/${plugin.name}" />
\langle/target\rangle <!-- Cleanup objects -->
 <target name="clean" description="clean classes lib and generated files">
   <delete dir="${classes}" />
   <delete dir="${plugin.dir}/accesspath" />
   <delete dir="${lib}" />
   <delete file="${plugin.name}.zip" />
 </target>
```
## </project>

#### **build.xml**

The classpath for the build step must comprise all JAR files used by the UI. Add these JAR files to the build path of your java project also.

As mentioned above, in order to present a user-defined screen when the plug-in's **import** button is clicked, an XML file that describes the GUI must be located in the subdirectory *xml*. The example XML file simply prompts for a filename:

```
<?xml version="1.0" encoding="UTF-8"?>
<page model="com.importer.myfile.control.ImportMyFileAdapter">
    <pagebody>
        <rowarea withleftborder="false" withtopborder="false"
                 withrightborder="false" withbottomborder="false"
                 withtoppadding="false"
                 paddingleft="10" paddingright="10">
            <vdist height="30"></vdist>
            \langleitr\rangle<label name="File:" width="100" asplaintext="true"></label>
                <fileupload2 width="100%" cfileprop="fileClientUrl"
                              fileprop="fileServerUrl"
                              method="fileLoaded"></fileupload2>
            \langle/itr>
```

```
<vdist height="30"></vdist>
        \langle/rowarea>
    </pagebody>
    <statusbar></statusbar>
</page>
```
<span id="page-101-0"></span>**xml/ImportMyFile.xml**

## **The Plug-In Environment**

The master file of the plug-in is *plugin.xml*:

```
<plugin id="com.importer.myfile" order="101">
  <requiredPlugin id="com.centrasite.control" />
  <requiredPlugin id="com.softwareag.cis.plugin" />
 <!-- Import extension (point to command execution class) -->
  <extension point="com.centrasite.control.import"
             id="importMyFileCommand"
             class="com.importer.myfile.control.ImportMyFileCommand">
  </extension>
</plugin>
```
#### **plugin.xml**

This file specifies the command class, which is used to select the user's import function. It must be derived from com.centrasite.control.extpt.AbstractImport.

**Note:** This section does not explain all the details of the Java source file; its purpose is to indicate the code that must be modified to suit your environment.

```
package com.importer.myfile.control;
import com.centrasite.control.extpt.AbstractImport;
import com.centrasite.control.ActionContext;
public class ImportMyFileCommand extends AbstractImport
{
   static final String
          IMPORT_NAME = "Import MyFile"; // Appears in the import list
   static final String
          HTML_PAGE = "/ImportMyFile/ImportMyFile.html";
   static final String
          MY_IMAGE = "../ImportMyFile/images/importMyFile.gif";
   static final String
          CALLING_ADAPTER = "com.importer.myfile.control.ImportMyFileAdapter";
```

```
// point to the adapter class
public ImportMyFileCommand() {
}
public String getName() {
  return IMPORT_NAME;
}
public String getImageURL() {
  return MY_IMAGE;
}
public String getLayout() {
  return HTML_PAGE;
}
public String getPageDescription() {
  return "XPDL v.1 Importer";
}
public void execute(ActionContext actionContext) {
  actionContext.showPage(HTML_PAGE, getName(), CALLING_ADAPTER);
}
```
#### **src/com/importer/myfile/control/ImportMyFileCommand.java**

This class defines the paths of the image file for your private icon, the HTML file used and the class of the import adapter.

Here is the frame of an import adapter:

```
package com.importer.myfile.control;
import java.util.Collection;
import javax.xml.registry.JAXRException;
import com.centrasite.control.AbstractBrowseCommand;
import com.centrasite.control.ActionContext;
import com.centrasite.control.Connector;
import com.centrasite.control.adapters.BaseAdapter;
import com.centrasite.control.adapters.util.ImportAdapter;
import com.centrasite.control.discovery.PromptYesNoHandler;
import com.centrasite.control.logged.action.LoggedExecutor;
import com.centrasite.control.logged.action.LoggedSchemaImport;
import com.centrasite.control.interfaces.Initializable;
import com.centrasite.jaxr.JAXRAccessor;
import com.softwareag.cis.plugin.interfaces.RunnableDeferred;
```

```
/**
```
}

{

```
* Import adapter
*/
public class ImportMyFileAdapter extends BaseAdapter
            implements Initializable,ImportAdapter
   private static final String TITLE = "Import MyFile";
   private String fileTmpUrl;
   private String fileAtServer;
   private String fileAtClient;
   public ImportMyFileAdapter() {
       fileAtServer = fileAtClient = fileImplr1 = null;}
   public void initialize(Collection<Object> objs){}
   public void setOrganization(String org){}
   public boolean execute() {
       callFinish();
       return true;
    }
   public String getFileClientUrl() {
       return fileAtClient;
    }
   public void setFileClientUrl(String value) {
       fileAtClient = value;
    }
   public String getFileServerUrl() {
       return fileTmpUrl;
    }
   public void setFileServerUrl(String value) {
       fileTmpUr1 = value;}
   public void fileLoaded() {
       fileAtServer = fileTmpUrl;
    }
   public void callCancel() {
       super.endProcess();
    }
   private static boolean isWhiteSpace(String s)
    {
       if (s == null || s.length() == 0) return true;
       for (int i=0 ; i < s.length(); ++i) {
```

```
if (!Character.isWhitespace(s.charAt(i))) return false;
    }
    return true;
}
/**
 * Called if "OK" button has been pressed
 */
public void callFinish() {
    if (isWhiteSpace(fileAtServer))
    {
        outputMessage(MT_ERROR, "no file entered");
    }
    else
    {
       ImportMyFile ie = new ImportMyFile(getConnector(),
                             fileAtServer, fileAtClient);
       ie.doImport();
    }
}
/**
 * Class for importing specific files
*/
private class ImportMyFile extends AbstractBrowseCommand
                           implements RunnableDeferred, PromptYesNoHandler
{
    private Connector connector;
    private JAXRAccessor jaxr;
    public ImportMyFile(Connector connector, String fileAtServer,
                        String fileAtClient){
       // fileAtClient is the filename you can access
       this.connector = connector;
       this.jaxr = null;}
    public void doImport() {
       JAXRAccessor jaxr = null;
       try {
          LoggedSchemaImport lsi = new LoggedSchemaImport(getActionContext());
          jaxr = qetJAXR();
          // write here your import code to registry and repository
          //setEventCallback( lsi.getEventCallback() ); // for event logging
          // your import code can use the methods
          // accept(javax.xml.registry.infomodel.RegistryObject ro)
          // warning(javax.xml.registry.infomodel.RegistryObject ro)
          // reject(javax.xml.registry.infomodel.RegistryObject ro)
         // of the LoggedEventCallback class, to log the status of your import
```

```
new LoggedExecutor(lsi).execute();
    }
    catch (Exception e) {
       throw new RuntimeException(e);
    }
    finally {
       if (jaxr != null)
          jaxr.close();
    }
 }
 private JAXRAccessor getJAXR() throws JAXRException {
     if (jaxr == null) {
         jaxr = new JAXRAccessor(connector.getRegistryUrl(),
                    connector.getUserName(), connector.getPassword());
     }
     return jaxr;
 }
 public void run() throws Exception {
     doImport();
 }
 public void handleYes(ActionContext actionContext) {
     doImport();
 }
 public void handleNo(ActionContext actionContext) {}
public void executeCommand(ActionContext actionContext, String clientPath) {}
 public void executeCommand(ActionContext actionContext, String clientPath,
     String serverPath) {
     actionContext.executeDeferred(this);
 }
 public int getCategory() {
     return CATEGORY_MISC;
 }
 public String getImageURL() {
    return null;
 }
 public String getTitle() {
    return TITLE;
 }
 public String getName() {
    return "";
 }
```

```
public String getLabel() {
             return "";
        }
    }
}
```
#### **src/com/importer/myfile/control/ImportMyFileAdapter.java**

Assuming that you have set up all the Java files correctly in the directory *src*, you should be able to build with the command:

```
ant -f build.xml jar all
```
<span id="page-106-0"></span>This creates the plug-in-specific JAR file in the subdirectory *lib* and archives the necessary plugin files into the file *ImportMyFile.zip*.

## **Propagating the Plug-In**

Having generated the plugin files, they must be propagated into the directory *PluggableUI* of the installed CentraSite Control. Thus, for example, the plug-in **["ImportMyFile"](#page-97-1)**(shown above) should have the following directory/file structure:

```
.../PluggableUI/ImportMyFile /
   accesspath /
        ImportMyFile.access
   images /
       ImportMyFile.gif
   lib /
       ImportMyFile.jar
   ImportMyFile.html
   ImportMyFile_JLIBS.html
   ImportMyFile_SWT.xml
   plugin.xml
```
You can do this by executing the following command, which installs ImportMyFile.zip into the PluggableUI folder:

ant -f build.xml install

## <span id="page-107-0"></span>**Generating all additionally needed files**

You only need this step if you are not able to install the necessary files directly in the *<RuntimeWebAppsDir>/PluggableUI/* directory. In this case, you have to build the structure shown above by yourself. You can automatically generate the .html files as well as the \_SWT.xml and the .accesspath file using the Software AG Application Designer.

First edit the file stored in the following directory: *<TomcatWebAppsDir>*/PluggableUI/cis/config/cisconfig.xml.

Insert the statement: plugindevelopment="true" in the following part:

```
designtimeclassloader="com.softwareag.cis.plugin.registry.loader.AdapterPluginClassLoader"
 enableadapterpreload="true"
 framebuffersize="3"
 plugindevelopment="true"
 loglevel=""
 logtoscreen="false"
 maxitemsinfieldcombo="100"
```
After that, restart the Software AG Runtime. Now you can start the Application Designer with the following URL: *http://localhost:53307/PluggableUI/HTMLBasedGUI/workplace/ide.html*.

<span id="page-107-1"></span>Navigate to "Tools & Documentation > Layout Manager" and choose the "ImportMyFile" Plugin as Application Project. It appears in the Layout Definitions List. Click on it and generate all additionally needed files using the button "Operations on multiple Items > (Re)Generate HTML pages".

## **Activating the Plug-In**

#### **To activate the plug-in**

- 1 Restart the Software AG Runtime.
- 2 Start CentraSite Control.
- 3 Choose the Import function. You will see the name of your plug-in in the **Import as** selection list.

Select the name of your plug-in and click Next.

4 Enter the name of the file to be imported, then click Finish.
## **Deactivating the Plug-In**

## **To deactivate the plug-in**

1 Run the command:

ant -f build.xml uninstall

- 2 Restart the Software AG Runtime.
- 3 Start CentraSite Control.